# Using SP TimeSavers, **FrameMaker Edition** *Version* **3.1**

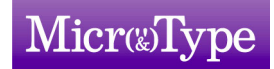

### **CONTENTS**

*page*

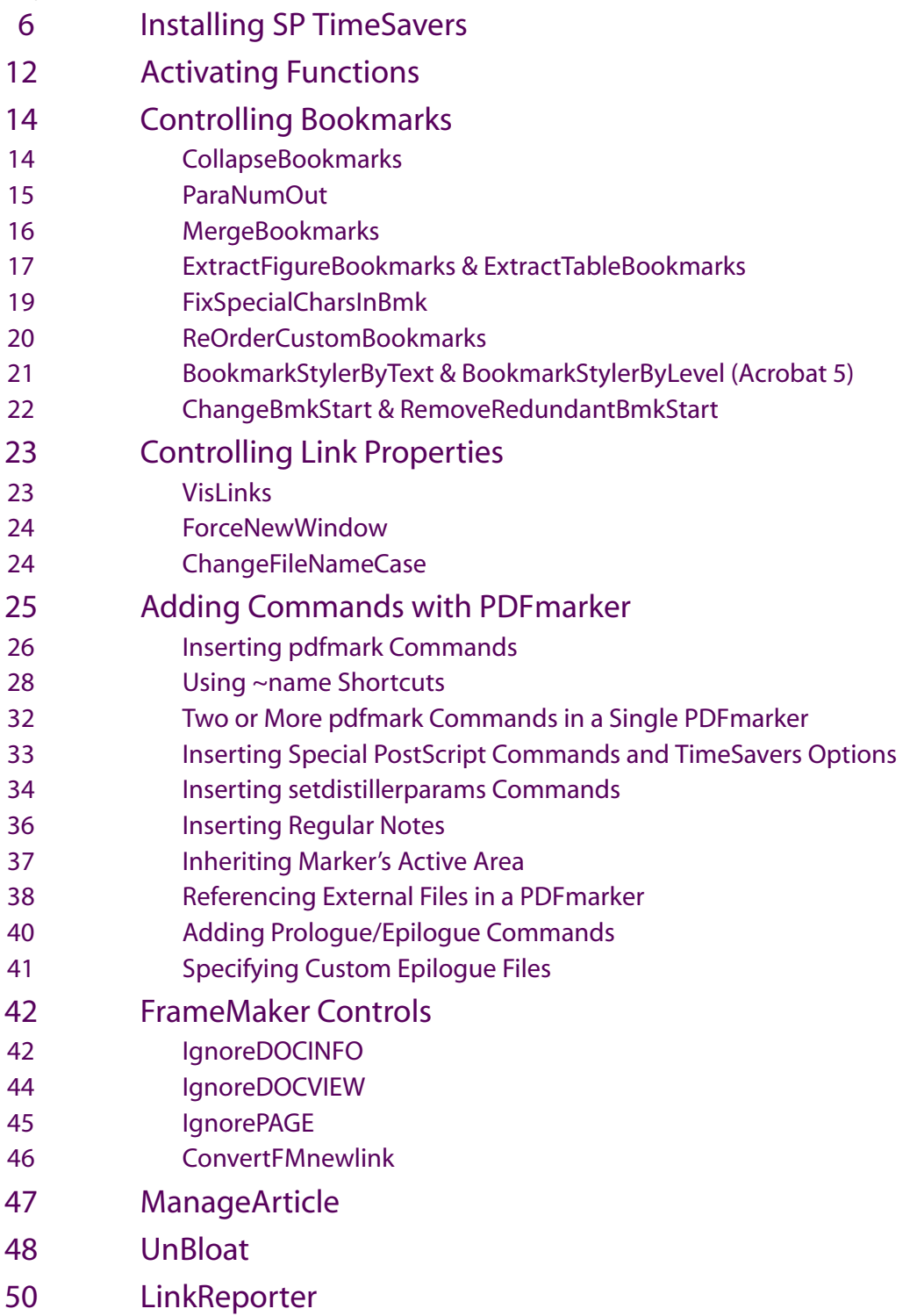

Kalanit 12, PO Box 632, Kfar Yona 40300, Israel Tel: 972-9-8988021 Fax: 972-9-8946088 [E-mail: info@microtype.com](mailto:info@microtype.com) <http://www.microtype.com>

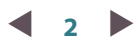

<span id="page-1-0"></span>[W](#page-2-0)

#### **Disclaimer**

SP TimeSavers, FrameMaker Edition, are licensed to you on an "as is" basis. MicroType makes no representation with respect to the adequacy for any particular purpose or to produce any particular result.

In no event will MicroType be liable to you for any loss or damage arising from the use of SP TimeSavers, FrameMaker Edition, including consequential or incidental damages, lost profits, lost savings, etc.

The current version of SP TimeSavers, FrameMaker Edition, is tuned to and tested with PostScript files generated by Adobe FrameMaker versions 5.0-6.0, and works with Acrobat 4.0x/Acrobat 5.0x.

It is possible that major new releases of FrameMaker will generate the PostScript output differently. In such a case, necessary adjustments will be made to maintain the present functionality whenever applicable.

PostScript, Acrobat and FrameMaker are registered trademarks of Adobe Systems Inc.

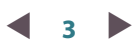

### **Introduction**

MicroType's SP TimeSavers, FrameMaker Edition (formerly marketed as FrameMaker-to-Acrobat TimeSavers) is an integrated set of platform-independent utilities which control and/or enhance various aspects of the conversion from FrameMaker (5.x-6.0) to Acrobat 4 and 5. These utilities are designed for users of FrameMaker who create and maintain high-quality, interactive PDF files. SP TimeSavers enables you to define Acrobat features in your source FrameMaker files, so that they are automatically and consistently reproduced in the PDF, when the source is updated. This circumvents the tedious and repetitive use of Acrobat to set or adjust these features.

SP TimeSavers settings can be controlled through a Configuration Panel (see below). Specific settings can also be embedded in FrameMaker files using hypertext markers.

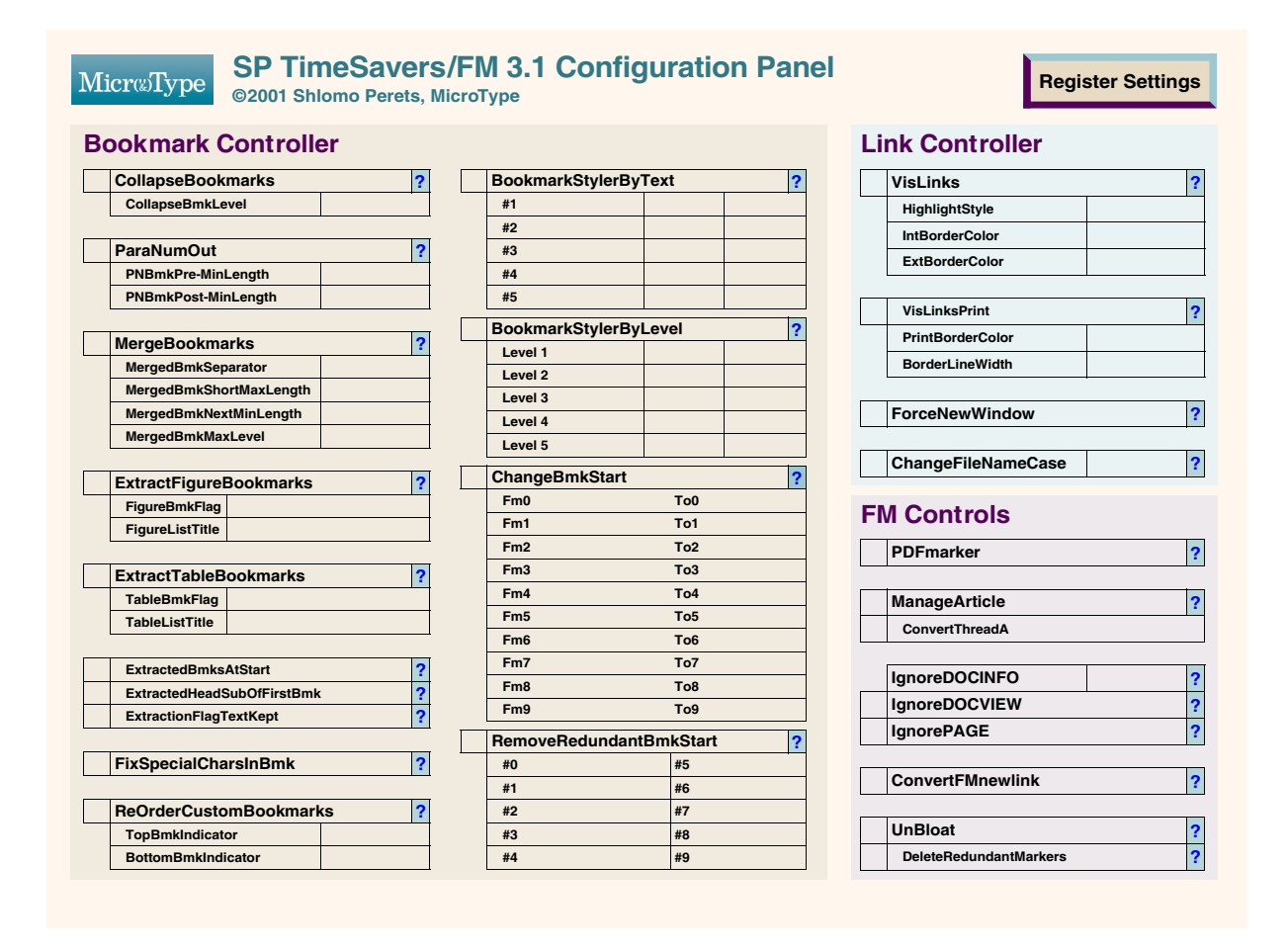

*Note: The SP TimeSavers Configuration Panel is based on an Acrobat form and requires Acrobat in order to save settings. If you only have Distiller and Acrobat Reader, but not the full version of Acrobat, all settings can be specified through the* **TS-set.ini** *file.*

<span id="page-2-1"></span><span id="page-2-0"></span> $\triangle$ 

<span id="page-3-2"></span><span id="page-3-0"></span>[W](#page-3-1)

<span id="page-3-3"></span><span id="page-3-1"></span> $\blacktriangle$ 

[W](#page-4-0)

### **What does SP TimeSavers Include?**

#### **Bookmark Controller**

The following bookmark-related functions help make your bookmarks neater and easier to identify:

**CollapseBookmarks** automatically collapses Acrobat bookmarks, making your bookmark structure easier to understand, more readable on small screens and faster to load in Acrobat Reader. With SP TimeSavers, you can choose to collapse to the first or second hierarchical level.

**ParaNumOut** automatically removes the paragraph numbers from bookmarks (carried over from FrameMaker's autonumbers). The resulting bookmarks are more suitable to an interactive screen format, and allow more space for meaningful text.

**MergeBookmarks** merges a bookmark, such as a chapter number, with the following one.

**ExtractFigureBookmarks** and **ExtractTableBookmarks** collate bookmarks for figures and tables and place them either at the beginning or the end of the bookmark list, under a corresponding heading, initially expanded or collapsed as needed.

**FixSpecialCharsInBmk** handles various special spaces and hyphens in bookmark text, so that they are meaningfully displayed.

**ReOrderCustomBookmarks** will force your custom bookmarks to be at the top or bottom of the list of bookmarks.

**BookmarkStylerByText** and **BookmarkStylerByLevel** enable you to define bookmark color and font properties (Acrobat 5) so that they are automatically created in the PDF, based on bookmark text and/or level.

**ChangeBmkStart** enables you to specify up to ten *from*-*to* replacements, so that repetitive text can be reduced to a shorter form (or eliminated entirely). For example, instead of "Appendix A: Technical Specifications", the bookmark will be "App A: Technical Specifications", with more space left for meaningful text.

**RemoveRedundantBmkStart** enables you to specify up to ten strings of redundant text that will be removed from the beginning of the bookmark, so that bookmarks will have a unique beginning and be easier to identify.

### **Link Controller**

Link Controller enables you to globally control the way FrameMaker links are displayed, printed, or function in Acrobat, by using the following:

**VisLinks** controls highlighting style, border color and width. You can also automatically adjust the link area's size. Visible links can be useful either in diagnostic versions or in the distribution PDFs. Internal and external links can be colored differently. If **VisLinksPrint** is activated, link borders will be printed when the PDF is printed.

**ForceNewWindow** automatically displays each externally-linked PDF file in a separate window, overriding the Acrobat Reader local preference of "open cross-document links in the same window".

**ChangeFileNameCase** translates all file names used in FrameMaker links to lower case or to caps, which may be useful when developing interactive PDFs for platforms where file names are case-sensitive.

#### **FM Controls**

**PDFmarker** enables the use of regular FrameMaker markers to specify PDF features in your FrameMaker file (thus avoiding the limitations of using text frames tagged as PostScript Code for this purpose).

Common pdfmark commands or fragments thereof are easily accessible as pre-defined shortcuts, supplied with SP TimeSavers.

Using PDFmarker, you can:

- $\blacksquare$  inherit FrameMaker's hypertext marker active area within your regular text flow this is important for buttons, pop-ups and notes (with control over title, color and size)
- $\blacksquare$  anchor location-sensitive pdfmark commands to the appropriate location
- **n** insert many useful pdfmark commands which are not location-sensitive, hiding the "noise" of the code
- $\blacksquare$  insert setdistillerparams commands
- $\blacksquare$  specify a job-specific epilogue file to be processed in conjunction with your file
- **u** take advantage of pre-defined shortcuts (which you can use as is or customize for your needs).

PDFmarker supports references to external files, which is useful when you need to reference similar sets of commands in different files, or as a way to overcome the FrameMaker limit of 255-characters in marker text.

**ConvertFMnewlink** makes it easy to use FrameMaker's newlink marker to create "clean" named destinations used by external applications to access a specific location in the PDF file.

**IgnoreDOCINFO, IgnoreDOCVIEW** and **IgnorePAGE** enable you to suppress specific pdfmark commands issued by FrameMaker, which otherwise gain precedence over your own commands. (There are specific options depending on the FrameMaker release used).

**ManageArticle** enables you to convert each "Flow A" text frame into a separate, single-bead article thread – a useful setting in some page-based catalogs.

**UnBloat** removes redundant named destinations written by FrameMaker for each and every paragraph, typically reducing the PDF file size by 15% to 25%, depending on the contents and original size. In complex publications, with many multi-cell tables and multiple columns, size reduction is much higher.

**5**  $\blacktriangleright$ 

<span id="page-4-1"></span><span id="page-4-0"></span> $\triangle$ 

<span id="page-5-0"></span>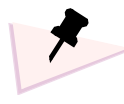

*The software is to be installed in a single location on the hard disk of a single computer. SP TimeSavers are licensed for a single user. Additional installations require additional licenses, volume discounts are available.*

*You may make a backup copy of the software, provided your backup copy is not installed or used on any other computer.*

#### **Installing the SP TimeSavers for use with Acrobat 4.0x/5.0x (platform-independent)**

Note: If you were using an earlier version of the TimeSavers, move all relevant files to another location before proceeding.

**1** Unzip the SP TimeSavers distribution ZIP file to a temporary folder. The following files will be created:

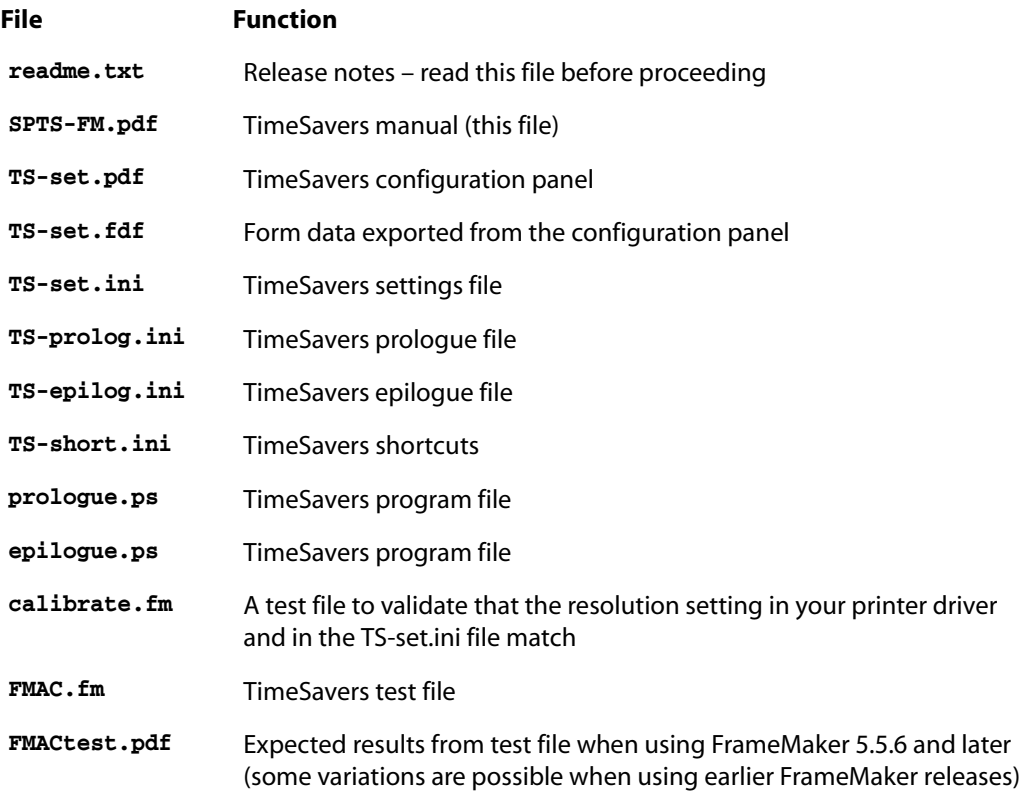

- 2 Locate the folder where Acrobat Distiller is installed, and create a new folder named **TimeSavers** under the Distiller folder. (The folder name is not case-sensitive, however misspelling will cause an **undefinedfilename** error when trying to distill with SP TimeSavers activated).
- **3** Move the **prologue.ps**, **epilogue.ps** files from your temporary folder to the **Distiller/Data** folder.
- **4** Move all remaining files from your temporary folder to the Distiller/TimeSavers folder.
- **5** If not already started, run Acrobat Distiller.

**6**  $\blacktriangleright$ 

<span id="page-5-2"></span><span id="page-5-1"></span> $\blacktriangle$ 

- **6** Click the Job Options drop-down list, and select a set of options you will use when distilling files with the TimeSavers (such as *ScreenOptimized*, *PrintOptimized* or *eBook*).
- **7** In the *Settings* menu, select *Job Options*. Select the *Advanced* tab, and turn on the *Use Prologue.ps and Epilogue.ps* option.
- **8** If you plan to include setdistillerparams commands in FrameMaker through hypertext markers, activate the *Allow PostScript file to Override Job Options* setting (*Job Options > Advanced*).
- **9** Click *Save As* to create a TimeSavers set of job options (based on the job options you started with, together with the *Use Prologue.ps and Epilogue.ps* option).
- **10** Create additional sets of job options as needed, with the *Use Prologue.ps and Epilogue.ps* setting enabled. Label each set of options with a special prefix that will identify it with the TimeSavers (such as TimeSavers-eDocs, TimeSaversPrint).

All functions activated through the configuration panel (**TS-set.pdf**) or the configuration file (**TS-set.ini)** will be executed automatically whenever you distill a PostScript file.

SP TimeSavers will have no effect on PostScript files that do not include the pdfmark operator (such as FrameMaker print files that were produced with Generate Acrobat Data turned off ), or on PostScript print files produced by applications that do not generate pdfmark commands.

### **Creating Shortcuts to SP TimeSavers Configuration Files**

*Depending on your distilling needs, you may frequently need to alter settings in SP TimeSavers configuration files. It is recommended to create shortcuts to the TimeSavers configuration files (***TS-set.fni**, **TS-set.ini***,* **TS-short.ini***,* **TS-prolog.ini***,*  **TS-epilog.ini***) on your desktop; double-clicking these shortcut icons will open the files in the associated text editor.*

If you are using Windows, follow these steps to create shortcuts:

- **1** Click the *Show Desktop* icon if available, or minimize applications, to change the view so that you see the desktop.
- **2** Right-click a vacant location in the desktop, and select *New > Shortcut*.
- **3** Browse to locate the SP TimeSavers configuration files in the Distiller/TimeSavers folder (e.g. **TS-set.fdf**, **TS-set.ini**).
- **4** Click *Next* and select a title (or leave the file name as the title); click *Finish*.
- **5** Repeat for other files.

To create a Ctrl-Alt shortcut key for the configuration file (recommended), continue with these steps:

- **6** Right-click the icon you just created, and select *Properties*.
- **7** Click the *Shortcut* tab, and place the cursor in the *Shortcut Key* field.
- **8** Press a letter that will be used with Ctrl and Alt keys held together (for example "f" for the **TS-set.fdf** file so that Ctrl-Alt-f will instantly open the file in Acrobat; "s" for the **TS-set.ini** file so that Ctrl-Alt-s will instantly open the file in the associated text editor).

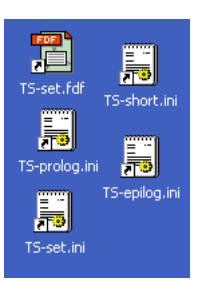

<span id="page-6-1"></span><span id="page-6-0"></span> $\blacktriangle$ 

### **Validating the Resolution Setting**

To validate your resolution setting, open the **calibrate.fm** file (included with the TimeSavers) in FrameMaker, and print to a PostScript file, making sure that the current printer driver is the required one, and that the Generate Acrobat Data option is turned on. Distill and inspect the resulting PDF file. The 1-inch red square should be located between the two hollow rectangles, evenly occupying the gap between them.

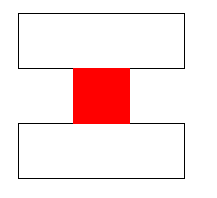

#### <span id="page-7-6"></span>**A note on using SP TimeSavers with Acrobat 3**

SP TimeSavers are fully functional with Acrobat 3. However, due to limitations of Acrobat 3, a number of the techniques used by SP TimeSavers result in a blank letter-sized page, appended to the PDF produced. This blank page has to be deleted manually in Acrobat Exchange (possibly when optimizing the PDF).

Installation of SP TimeSavers under Acrobat 3 is similar to the steps described for Acrobat 4 and later, except that the **prologue.ps** and **epilogue.ps** files are placed in the Distiller folder (and not in the Distiller/Data folder).

To activate the TimeSavers, from the *Distiller* menu select *Job Options*; click the *Advanced* tab, and turn on the *Distill with Prologue/Epilogue* option.

### **Using SP TimeSavers in conjunction with a watched folder**

- **Place the TimeSavers prologue.ps** and **epilogue.ps** files in the watched folder; all other files stay in their standard location (Distiller/TimeSavers folder).
- $\blacksquare$  Activate the Use Prologue.ps and Epilogue.ps option in the job options for the watched folder.

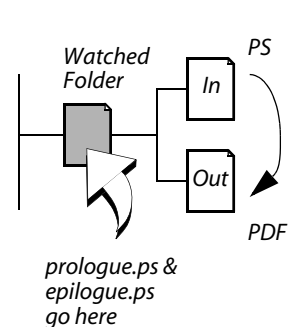

**8**  $\blacktriangleright$ 

<span id="page-7-2"></span><span id="page-7-0"></span> $\blacktriangle$ 

[W](#page-7-1)

<span id="page-7-4"></span><span id="page-7-1"></span> $\triangle$ 

[W](#page-7-3)

<span id="page-7-5"></span><span id="page-7-3"></span> $\blacktriangle$ 

<span id="page-8-2"></span><span id="page-8-0"></span>**[W](#page-8-1)** 

<span id="page-8-3"></span><span id="page-8-1"></span> $\blacktriangle$ 

[W](#page-9-0)

#### **Validating your installation of SP TimeSavers**

■ Using FrameMaker, create a PostScript print file from the **FMAC. fm** example file and distill it. Compare the resulting PDF file with the supplied **FMACtest.pdf** file.

#### **Disabling SP TimeSavers temporarily**

- *In Acrobat 4 and later*: Click the *Job Options* drop-down list and select a different set of jobs options in which the *Use Prologue.ps and Epilogue.ps* is turned off (use the **PrintOptimized** or **PressOptimized** predefined sets of job options, or any other saved set).
- *In Acrobat 3*: From the *Distiller* menu, select *Job Options*. Click the *Advanced* tab, and turn off the *Distill with Prologue/Epilogue* option.

### **Example File**

The supplied **FMAC.fm** FrameMaker file includes examples of how SP TimeSavers functions can be used. The file includes, in addition to content, markers which control TimeSavers settings or define Acrobat features.

After distilling, the resulting PDF file should be displayed in a Full-Screen mode when opened in Acrobat. Press Escape to view the file with Acrobat menus and toolbar. Click the Bookmarks button (or tab in Acrobat 4 and later) to display the page together with bookmarks.

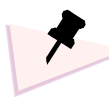

*PDFmarkers in the FMAC.fm file do the following:*

- *Set the initial display mode to Full Screen*
- *Insert an open note, with control over size, title and color*
- *Control various bitmap downsampling options*
- *Turn on/off other TimeSavers (VisLinks, ParaNumOut, CollapseBookmarks)*
- *Send a message to be displayed in the Distiller Message Window*
- *Launch an external file and link to a web site. Note: with FrameMaker 5.5 and later, both actions can be achieved using hypertext commands; the two PDFmarkers are included to show how this can be done in earlier releases of FrameMaker and as a demonstration of pdfmark commands.*
- *Define a transition effect for the first page*
- *Create bookmarks to a web page and e-mail address*

#### **PDFmarker**

The **FMAC.fm** file includes **pdfmark** and **setdistillerparams** commands, inserted using FrameMaker hypertext markers.

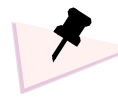

*The markers are emphasized for your convenience, using a large font size and different colors. This emphasis has no functional significance. When you insert markers into your files, use markers in the normal manner.*

You can inspect the code in various markers by opening the *Special > Hypertext* dialog box and selecting the marker you wish to view.

#### **CollapseBookmarks**

The bookmarks are collapsed under a single bookmark, which is at the top of the bookmark hierarchy.

The *CollapseBookmarks* utility is turned off by default (in the SP TimeSavers configuration files), but was turned on specifically for this file using a PDFmarker.

10  $\blacktriangleright$ 

<span id="page-9-1"></span><span id="page-9-0"></span> $\blacktriangle$ 

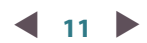

#### **VisLinks**

The links defined in **FMAC.fm** will be visible in the PDF (blue border). Note that the *VisLinks* utility is turned off by default (in the TimeSavers configuration files), but was turned on using a PDFmarker on page 1, and turned off on page 3. Therefore, the link on page 3 does not have any visual properties.

#### **ParaNumOut**

*ParaNumOut*, turned off by default (in the TimeSavers configuration files), was turned on for this file only using a PDFmarker in the FrameMaker file. While **FMAC.fm** includes numbered paragraphs (see the actual headings in the page window), these numbers do not appear in the bookmarks.

#### **LinkReporter**

View the **Temp\_lnkrpt.txt** file in the Distiller/TimeSavers folder for the report that is generated as a result of distilling the **FMAC.ps** PostScript file.

#### **setdistillerparams Commands**

In **FMAC.fm**, the same picture is present three times on different pages. With the **setdistillerparams** command, you can control various image parameters (page-wide, but not for individual pictures within the same page). The various distilling parameters are changed from within the file for demonstration purposes.

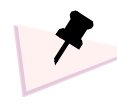

*If you use FrameMaker versions earlier than 5.5.6, the* **setdistillerparams** *command is inserted on page 1 but is effective only from page 2 onwards. With FrameMaker 5.5.6 and 6.0, the effect will be visible on the first page too.*

<span id="page-11-0"></span>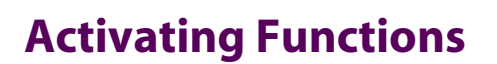

By default, only *PDFmarker* is activated in the Configuration Panel (or set to **/Y** in the **TS-set.ini** file); all other functions are turned off.

#### **To change default settings using the Configuration Panel:**

**D** Double-click the **TS-set.fdf** file (full Acrobat version is required), make the necessary changes and then click the Register Settings button.

The values are saved in the **TS-set.pdf** file and exported to the **TS-set.fdf** file, which is read by the TimeSavers (default). Make sure that in the Export Form Data As, the Distiller/TimeSavers folder is displayed, and then double-click the existing **TS-set.fdf** file to overwrite it.

**Note**: If you wish to change the default location of the **TS-set.fdf** file, change the corresponding entry in the **TS-set.ini** file (use a single forward slash when specifying folders).

#### **To change default settings without the Configuration Panel:**

- $\blacksquare$  If you don't have the full version of Acrobat, or if you wish not to use the Configuration Panel, you can use a text editor (such as Notepad), adjusting the **/Y** (yes) or **/N** (no) values in the **TS-set.ini** file to turn the respective options on or off.
- To disable reading values from the configuration panel, open the **TS-set.ini** file and change the first setting, under the "Read Settings From Fdf Info?" heading (this is done once).

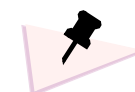

- *The TS-set.fdf file must be saved in the Distiller/TimeSavers folder. If you would like to store the file in another location, change the corresponding setting in the TS-set.ini file.*
- *The TS-set.fdf file has to be opened with the full version of Acrobat (not Acrobat Reader). If needed, modify the association of the FDF extension accordingly.*
- *The file format of all .ini files must remain text only. If you use FrameMaker to edit the file, save it with the Save As command, and under 'Save as Type' choose 'Text Only', and then choose 'Put Carriage Return at the End of Each Line' option. Make sure that the filename remains the same, and that no additional extension is appended (some text editors automatically append other extensions to edited files).*
- *There are four definitions which can only be set through the TS-set.ini file, and do not have corresponding settings in the Configuration Panel: PrinterDriverResolution, FilePath (for the DistillP command) and UnBloatProgressIndicator, and Custom Colors.*

12  $\blacktriangleright$ 

<span id="page-11-2"></span><span id="page-11-1"></span> $\blacktriangle$ 

When SP TimeSavers are activated, every time you distill a PostScript print file, the Acrobat Distiller message window will display messages notifying you of the options currently activated.

When the distilling is completed, a log file (with the same name as the PDF and a .**log** extension) is created in the same folder as the PDF file.

All messages sent to the Distiller Window by SP TimeSavers are recorded in this log file.

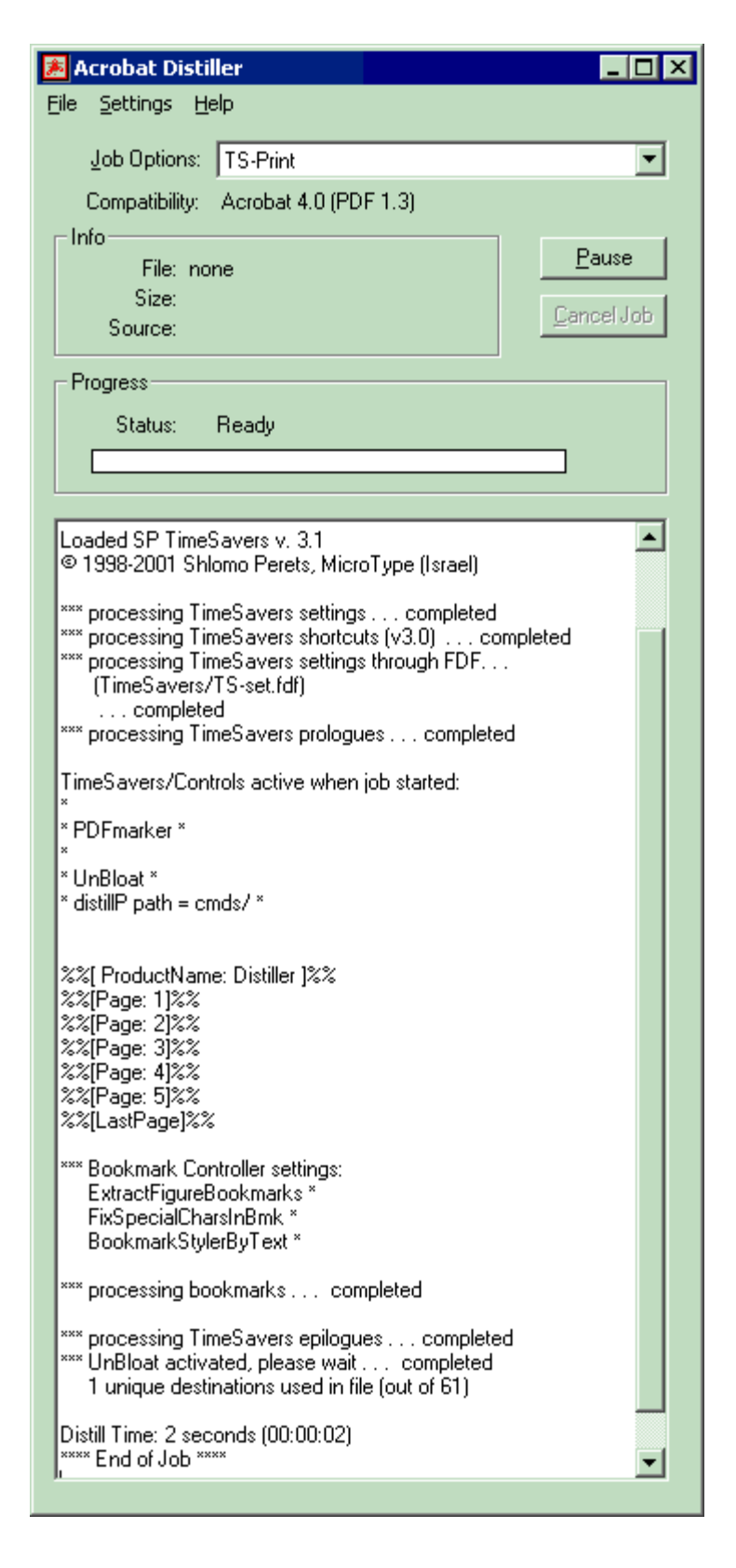

### <span id="page-13-1"></span>**Controlling Bookmarks**

### <span id="page-13-0"></span>**CollapseBookmarks**

FrameMaker uses specified paragraph tags and hierarchy (reflected by the indentation level) in the *PDF Setup* dialog box (or *Acrobat Setup* in FrameMaker 5.x) to automatically create bookmarks in Acrobat.

If first-level bookmarks have less than 24 subordinate bookmarks, FrameMaker creates first- and secondlevel bookmarks in an expanded form, i.e. all bookmark levels are displayed (third-level bookmarks are collapsed). If, however, first-level bookmarks have more than 24 subordinate bookmarks (not including subordinates of subordinates), the entire bookmark hierarchy is collapsed. There is no way to control collapsing/expanding from within FrameMaker.

In general, collapsing all bookmarks to the top levels is recommended, since the bookmark structure of the document is easier to read and understand when collapsed.

If you do not want SP TimeSavers to make any changes to the bookmark collapse/expand status as generated by FrameMaker, *CollapseBookmarks* should be turned off (default).

*CollapseBookmarks* automatically collapses the Acrobat bookmark hierarchy created by FrameMaker to first level bookmarks if *CollapseBmkLevel* has a value of 1, or to second level bookmarks if *CollapseBmkLevel* has a value of 2 (a value of 3 or higher will be interpreted as 2).

#### **without CollapseBookmarks collapsed under first level collapsed under second level**

Table of Contents Table of Contents ้า Acronyms Acronyms F-C Technical Specifications Technical Specifications └ General<br>└ Options Information for Safe, Efficient Operation Before You Begin FCC Information ⊕-D Overview ∙ Transmitter **⊞**<sup>---</sup> Getting Started ⊞<sup>....</sup> Radio Operation  $\overline{\boxplus}$  ... Radio Programming Information for Safe, Efficient Operation MRX Operation Exposure to Radio Frequency Energy **⊞** MRX Programming ⊞--- Utilities<br>⊞-- I Maintenance └─】 Potentially Explosive Atmosphere - Blasting Areas and Blasting Caps <del>D</del> Guidelines and Warnings ⊞<sup>....</sup> Installation Symbols List of Procedures Installation Safety Warning - Operational Safety Warning Liquefied Petroleum (LP) Warning - Vehicles with an Air Bag<br>- DRestrictions Before You Begin □ Overview  $\overline{\oplus}$   $\Box$  The XP380 Radio − Features — Options and Accessories  $\bar{\bm{\mathsf{T}}}$  Transmission − Reception Frequency Sources  $\bar{\mathbf{Q}}$  Power Sources CW Keying Operation

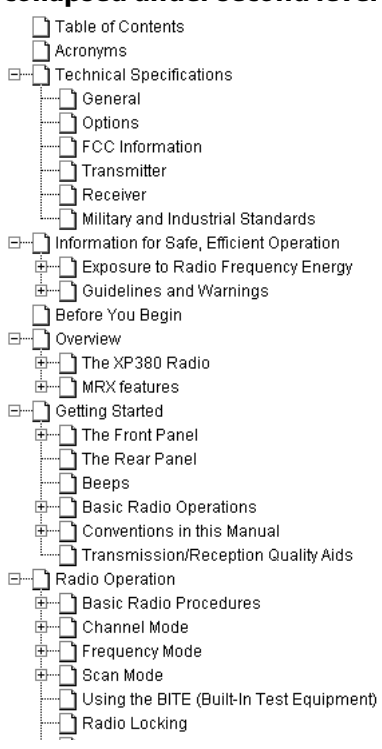

<span id="page-13-3"></span><span id="page-13-2"></span> $\blacktriangle$ 

### <span id="page-14-0"></span>**ParaNumOut**

When FrameMaker generates bookmarks, it uses the paragraph text, together with all automatic paragraph numbers. FrameMaker does not enable you to disable the inclusion of paragraph numbers. In most situations, these numbers are not necessary in bookmarks, which are clicked to directly access a topic. On the contrary, they occupy premium screen real-estate, and might be distracting.

The *ParaNumOut* function removes the numeric string in the beginning of Acrobat bookmarks created by FrameMaker.

#### **without ParaNumOut with ParaNumOut**'S. Disassembly and Reassembl Disassembly and Reassembly 日… | 5.1 General ា General . S.2 Office Docking Station Diق∫ ] 5.2 Office Docking Station Disas . 5.2.1 Charger/Communc= ך∏ייי Charger/Communciation ⊟—∏ 5.2.2 Main Board Disass⊨ Main Board Disassembl ] 5.2.2.1 Removing Top Removing Top Hous 15.2.2.2 Disconnecting :Disconnecting the M [ 5.2.2.3 Releasing the Releasing the Comn 5.2.3 Power Supply Disa: Power Supply Disassem (

### **ParaNumOut and Custom Bookmarks**

Custom bookmarks specified through hypertext markers with the TimeSavers' PDFmarker function are not affected by ParaNumOut.

Custom bookmarks specified through PostScript text frames or the TimeSavers' **TS-prolog.ini** file (or files referenced in it) are also affected by ParaNumOut, if activated. If you wish that such bookmarks not be affected by ParaNumOut, use **pdf** as an ending command (instead of **pdfmark**).

### **Fine-Tuning ParaNumOut**

If your automatic paragraph number starts with an alphabetical text string (e.g. "Figure", "Note") it will not be removed. However, if a single letter (with or without a punctuation mark) precedes the paragraph number (e.g. "A5.2.5" or "C-1") the whole string will be removed (including the letter/punctuation).

You can specify that a certain repeated word prior to the number will be removed using the *RemoveRedundantBmkStart* function; *ParaNumOut* will then remove the number that followed it. If you need to remove a repeated word, but don't want the number that follows it to be removed, even though *ParaNumOut* is active, use *ChangeBmkStart* instead of *RemoveRedundantBmkStart.*

<span id="page-14-3"></span><span id="page-14-1"></span>[W](#page-14-2)

<span id="page-14-5"></span><span id="page-14-2"></span> $\blacktriangle$ 

[W](#page-14-4)

<span id="page-14-6"></span><span id="page-14-4"></span> $\blacktriangle$ 

[W](#page-15-1)

15  $\blacktriangleright$ 

*ParaNumOut* cannot differentiate between numbers at the beginning of a bookmark which come from an autonumber definition or numbers typed directly in the paragraph text. Any number preceding the bookmark text will be removed, depending on *ParaNumOut* settings.

A bookmark which is shorter than the number of characters specified by **PNBmkPre-MinLength** is not processed by *ParaNumOut* (default value is 3).

If the text portion following the number at the beginning is less than the number of characters specified by **PNBmkPost-MinLength**, the number will not be removed (default value is 2).

### <span id="page-15-0"></span>**MergeBookmarks**

Depending on your template design in FrameMaker, chapter numbers or section numbers may be set as a separate paragraph, whose only function is to output the number, followed by another paragraph with the chapter title. When the chapter number paragraph is included in the list of bookmarks, it appears accordingly in a bookmark of its own.

When *MergeBookmarks* is activated, two such bookmarks are merged into one, and the merged bookmark points to the location indicated by the second bookmark.

A separator string – by default, a colon followed by space – is placed between the merged bookmarks. To change the separator string, edit the **MergedBmkSeparator** entry. The separator can be a just a single space, if the bookmarks that you are merging with the following ones end with a punctuation symbol.

#### **without MergeBookmarks with MergeBookmarks**

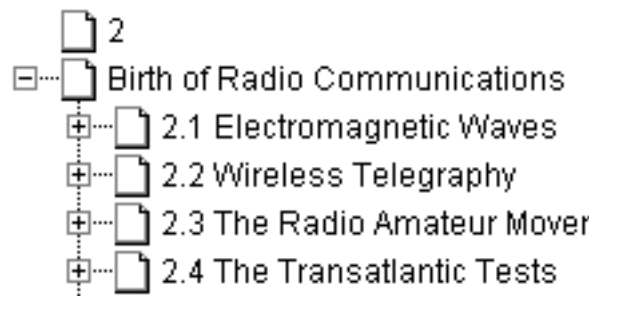

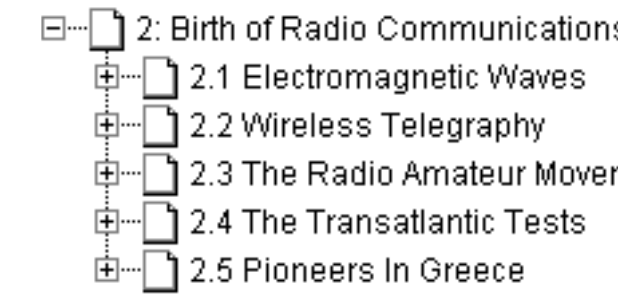

For the merging of bookmarks to take place, two conditions have to take place: (a) the length of the short bookmark should not exceed the value set by **MergedBmkShortMaxLength** (default value is 2); and (b) the length of the following bookmark must be at least the length specified by **MergedBmkNextMinLength** (default value is 5).

These settings prevent the inappropriate merging of bookmarks – for example in the case of a series of short bookmarks for index letters.

In the *PDF Setup > Bookmarks* dialog box in FrameMaker, the hierarchy of the short first bookmark (typically the chapter number) should be set to be the same as that of the following tag (typically the chapter title), whose subordinate bookmarks (if any) become subordinates of the merged bookmark.

The merged bookmark is not affected by the *ParaNumOut* function (if activated) so the number at the beginning of the merged bookmark will remain intact.

*MergedBmkMaxLevel* will prevent the merging of bookmarks from taking place if the merged bookmark exceeds the specified level (default value is 2).

16  $\blacktriangleright$ 

<span id="page-15-2"></span><span id="page-15-1"></span> $\blacktriangle$ 

### <span id="page-16-0"></span>**ExtractFigureBookmarks & ExtractTableBookmarks**

Bookmarks to figures and tables could be helpful to readers browsing through technical documents. However, just including the paragraph tags for figure and table titles in the PDF Setup would result in these items spread all over your bookmark list, on different levels, and many of these are likely to be hidden initially. As a result, common practice is not to include bookmarks for tables and figures, at best only including a bookmark for the page where a list of tables or figures is present.

The *ExtractFigureBookmarks* and *ExtractTableBookmarks* functions make it easy to create bookmarks for all figures and tables and place them either at the beginning or the end of the bookmark list, under a corresponding heading, initially expanded or collapsed as needed.

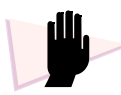

*Important: Table and Figure bookmarks must not have subordinate bookmarks. To accomplish this, in FrameMaker's PDF Setup use an arbitrary low level such as position 12, for both. Regardless of this low level, in the resulting PDF, all Table and Figure bookmarks will be placed under a first level bookmark with a corresponding heading: "List of Figures" or "List of Tables" (the title is generated by SP TimeSavers and can be changed by adjusting the FigureListTitle or TableListTitle accordingly.*

When SP TimeSavers operate on bookmarks produced by FrameMaker, these have no traces of the corresponding paragraph tags used in the FrameMaker file. Figure and Table bookmarks are identified as such based on the presence of a specific word in the beginning of the bookmark text: the words "Figure" or "Table" (case-sensitive; followed by a space). Adjust the values of the **FigureBmkFlag** and **TableBmkFlag** according to your paragraph formats.

If you have table titles or figure captions without a "flag" word at the beginning, there is no way to trace these in the list of bookmarks.

#### **Non-breaking spaces in figure or table "bookmark flag"**

*If your autonumber setup includes a non-breaking space instead of a regular space (recommended so that when retrieved by cross-references, these will not split between lines), and the FixSpecialCharsInBmk option is not activated, the non-breaking space should be specified in the "bookmark flag" as* **\021***. For example:* **(Figure\021)***. Your autonumber definition for both the* **<n=1>** *and* **<n+>** *variations (if used) should have the same type of space, as there is only one possible definition for the "bookmark flag".*

*Notice that using a definition which only includes the word, e.g.* **(Figure)***, is technically possible and will catch both occurrences (ignoring the space altogether). When the flag text is removed (default), a space will be present at the beginning of the bookmark.*

While you can use figure and table bookmarks extraction functions separately or together, there are three entries that control both:

- By default, extracted Figure and Table bookmarks are placed at the end of the bookmark list. Enable the **ExtractedBmksAtStart** entry to place them in the very beginning.
- **If** your bookmark setup is such that you have one major first-level bookmark, under which all other bookmarks are collapsed, you can make the Figures or Tables bookmark headings subordinates of that first bookmark, by activating the **ExtractedHeadSubOfFirstBmk** setting. In the standard

<span id="page-16-2"></span><span id="page-16-1"></span> $\blacktriangle$ 

[W](#page-18-1)

17  $\blacktriangleright$ 

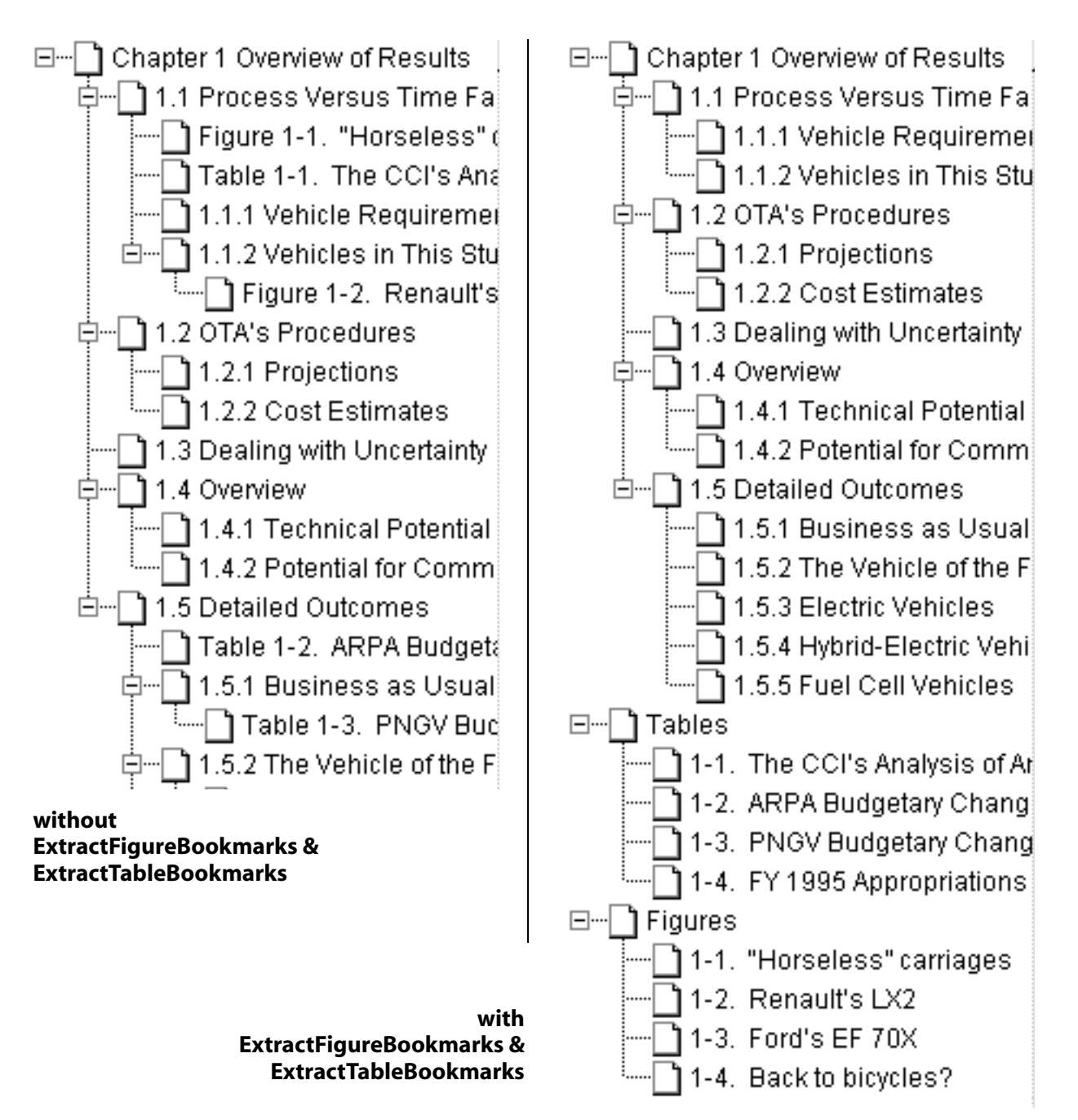

configuration files it is disabled, which will make the Figures or Tables bookmark headings first level bookmarks. The table or figure bookmarks will be subordinates of these heading bookmarks, initially collapsed or expanded, based on the CollapseBookmarks setting.

**The words used to identify table and figure bookmarks can be retained in the bookmark text by** enabling **ExtractionFlagTextKept**. As the items are identified by their heading (such as "List of Tables" or just "Tables"), typically there is no need to keep the "flag" text in the bookmark.

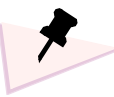

*The table and figure functions are generic in nature. You can use either of the two to extract Equation bookmarks or any type of bookmark which has a unique beginning, whose extraction and subsequent placement in one place makes sense.*

### <span id="page-18-0"></span>**FixSpecialCharsInBmk**

FrameMaker transfers various special characters to the bookmark text, but Acrobat and Acrobat Reader do not support them. Unsupported characters are displayed as boxes (particularly in Acrobat/Reader 5), shown as a space, or ignored altogether when viewing the PDF.

The *FixSpecialCharsInBmk* function handles this automatically by:

- $\blacksquare$  converting non-breaking hyphens to regular hyphens
- converting non-breaking spaces, figure-, n- and m-spaces to regular spaces
- **E** removing thin spaces, suppress hyphen characters and discretionary hyphens.

**Headings in FrameMaker** *(including non-breaking hyphens and non-breaking spaces)*

**FM-to-Acrobat (non-breaking hyphens) SP TimeSavers (non-breaking space)**

**in Acrobat 4.0** *(non-breaking hyphens*

FM to Acrobat **SP TimeSavers** 

*resulting bookmarks:*

**in Acrobat 5.0** *(non-breaking spaces & hyphens are shown as boxes)*

**with FixSpecialCharsInBmk**

*are missing)*

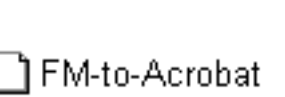

FM口to□Acrobat SPDTimeSavers

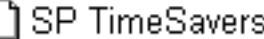

19  $\blacktriangleright$ 

<span id="page-18-2"></span><span id="page-18-1"></span> $\blacktriangle$ 

### <span id="page-19-0"></span>**ReOrderCustomBookmarks**

When you create custom bookmarks, you usually want to place them at the beginning or the end of the list of bookmarks. Depending on the specific FrameMaker release used, the positions of custom bookmarks in relation to those generated from paragraph styles may vary and can be difficult to control.

With *ReOrderCustomBookmarks*, when you create custom bookmarks through commands in PostScript text frames or using the **TS-prolog.ini** file (but not the **TS-epilog.ini** or custom epilogue files), you can force these to be at the top or bottom of the list of bookmarks. This is done by adding a special prefix in the bookmark text, which is removed automatically when the bookmark is positioned in place. The default prefix is **T\$** for a bookmark to be placed at the top, and **B\$** for a bookmark to be placed at the bottom. (Change these, if needed, by changing the values of the **TopBmkIndicator** and **BottomBmkIndicator** entries under *ReOrderCustomBookmarks*).

If you specify a number of bookmarks to be at the top or the bottom, final positioning will be based on the order of bookmarks in the PostScript file you are distilling, as written by FrameMaker.

The *ReOrderCustomBookmarks* function does not affect custom bookmarks inserted through commands or shortcuts in hypertext markers (with PDFmarker).

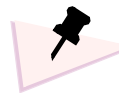

*If you need to define bookmarks using the* **TS-epilog.ini** *or custom epilogue files, so that they appear*  last, you must use a different command to end the bookmark – **pdf** instead of the standard **pdfmark**. *For example:*

**[/Title (About) /Action << /Subtype /Named /N /About >> /OUT pdf** instead of **[/Title (About) /Action << /Subtype /Named /N /About >> /OUT pdfmark**

*Using the standard* **pdfmark** *ending in a custom epilogue,* **TS-epilog.ini** *file or a file referenced in it will result in an error (Error: invalidaccess; OffendingCommand: writestring), as regular bookmark processing is fully completed before epilogue files are processed.*

*Alternatively, specify the bookmarks you want to be at the end of the list in the* **TS-prolog.ini** *file (or in a file referenced in it), using the standard* **pdfmark** *ending, and activate the ReOrderCustomBookmarks function.*

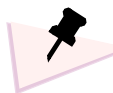

*When using SP TimeSavers, ending any* **pdfmark** *command with* **pdf** *instead of pdfmark will cause the command to be bypassed by the corresponding TimeSavers functions.*

<span id="page-19-2"></span><span id="page-19-1"></span> $\blacktriangle$ 

<span id="page-20-2"></span><span id="page-20-1"></span> $\triangle$ 

[W](#page-21-1)

### <span id="page-20-0"></span>**BookmarkStylerByText & BookmarkStylerByLevel** *(Acrobat 5)*

Acrobat 5 supports new bookmark properties: color and style (plain, italic, bold, bold italic).

The BookmarkStyler functions enable you to define these bookmark properties so that they are automatically created in the PDF, based on:

- bookmark levels (**BookmarkStylerByLevel**) for example all Level 1 bookmarks can be bold magenta, and/or
- text strings (*BookmarkStylerByText*) for example bookmarks with the text "new in this release" can be italic blue bookmarks.

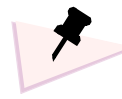

*Strings specified under BookmarkStylerByText are case-sensitive. If you would like to style bookmarks containing "Configuration" or "configuration", either define them as two separate strings, or refer to them both in one string by omitting the "c" and specifying "onfiguration".*

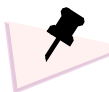

*When PDFs created using Acrobat Distiller 5 are viewed in Acrobat 4, the color/font style bookmark properties are ignored without causing an error.*

*When using BookmarkStyler functions and distilling with Acrobat Distiller 4, color/font style bookmark properties are ignored.* 

### <span id="page-21-0"></span>**ChangeBmkStart & RemoveRedundantBmkStart**

For bookmarks to be identified easily, they need to have a unique beginning. In some publications, many bookmarks may have the same starting phrases: words such as Chapter, Section, Equation (or even the word "The").

With the *ChangeBmkStart* function, you can define up to 9 replacements ("from"–"to") that will take place automatically, as you distill the file. For example: "Chapter" can be replaced with "Ch". Only bookmarks are affected; actual page content remains intact.

If you would like to remove a non-unique beginning without replacing it with something else, use the *RemoveRedundantBmkStart* function.

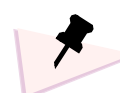

*All strings specified ("from"-"to") are case-sensitive.*

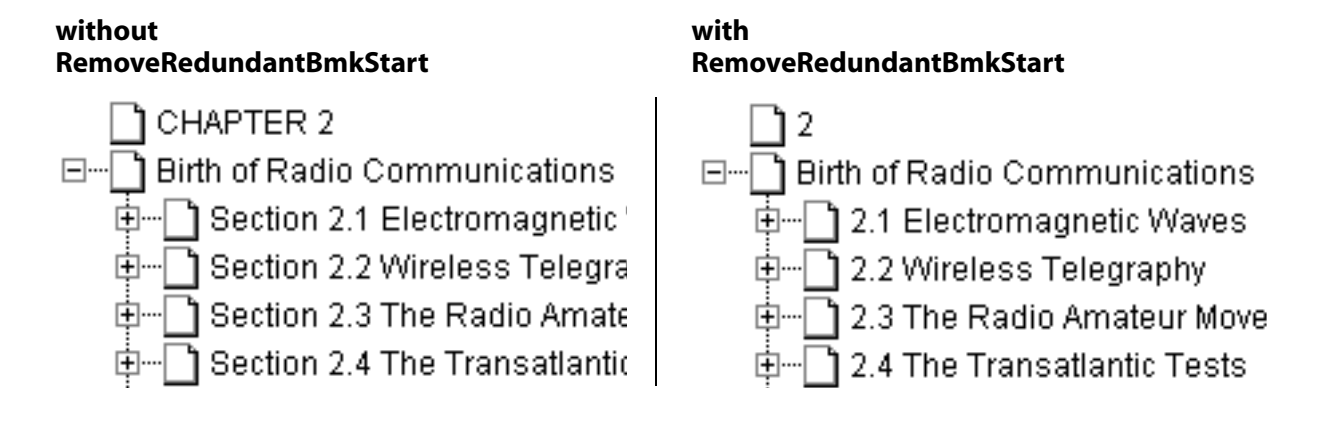

If you are using the **TS-set.ini** file, adjust the relevant entries under these functions and delete the percent symbol in the beginning of lines to activate the settings.

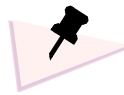

*Technically it is possible to use a "from"-"to" replacement and specify an empty "to" (open and close parentheses without a space in between). It is recommended, however, to use the RemoveRedundantBmkStart function for deletions and ChangeBmkStart for replacements, unless you have an additional consideration related to a redundant word in conjunction with a paragraph number. RemoveRedundantBmkStart is executed before the ParaNumOut function (if activated); ChangeBmkStart is executed after these, so it will apply to combinations of number + redundant word.*

*MergeBookmarks, if activated, is executed after both RemoveRedundantBmkStart and ChangeBmkStart.*

<span id="page-21-2"></span><span id="page-21-1"></span> $\blacktriangle$ 

## <span id="page-22-1"></span>**Controlling Link Properties**

### <span id="page-22-0"></span>**VisLinks**

When FrameMaker creates Acrobat links from cross-references and regular hypertext markers, it sets their properties – rectangle location and dimensions, border style ( $=$  none), border color ( $=$  invisible) and highlight style ( = invert). FrameMaker doesn't allow you to control these settings. To change them, you have to use Acrobat, select each link and set its properties, one link at a time (or use an Acrobat plugin which allows you to set multiple links).

With *VisLinks*, you can globally control all these settings: border line width, line style (continuous/dash), line color and highlighting style. FrameMaker's cross-references and hypertext links will then be marked with rectangles, with the specified properties, displayed accordingly in the PDF file.

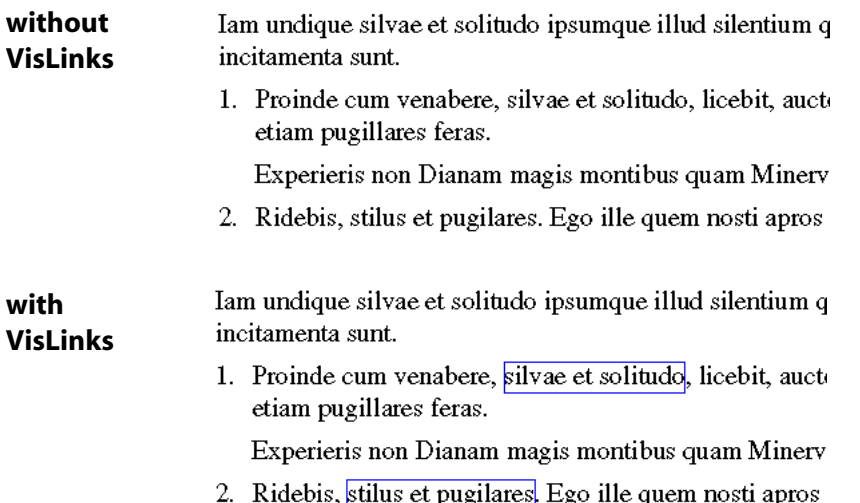

Making Acrobat links visible, even if not required in the final version, can be useful when creating and testing PDF files, especially with text-intensive PDFs.

When VisLinks is turned on, the link properties which are automatically set, affect the display only. If the **VisLinksPrint** option is activated, the link border is marked with a rectangle on the printed page as well as being displayed on the screen.

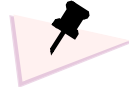

*VisLinks only affects links created by cross-references and regular hypertext markers. Custom links created either through PS text frames or commands/shortcuts in hypertext markers (with PDFmarker) are not affected by VisLinks. To set the link style in custom links, add the appropriate parameters to the link command itself.*

*The format of the link's text is not changed and can be controlled only from within FrameMaker.*

<span id="page-22-3"></span><span id="page-22-2"></span> $\triangle$ 

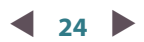

<span id="page-23-4"></span><span id="page-23-2"></span>[W](#page-23-3)

<span id="page-23-5"></span><span id="page-23-3"></span> $\blacktriangle$ 

[W](#page-24-1)

Adjust the link rectangle properties as needed, using the Configuration Panel or editing the **TS-set.ini** file.

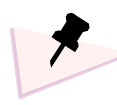

*You can specify the automatic adjustment of link rectangles in all four directions – and all rectangles will be expanded/reduced accordingly. Use negative values to shrink the rectangle. This must be done in the* **TS-set.ini** *file. Locate the following section and change values as required:*

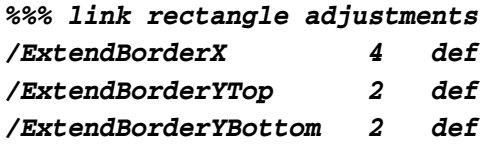

To change the link highlighting style when it is clicked, edit the **HighlightStyle** entry. Any of the four options below can be specified:

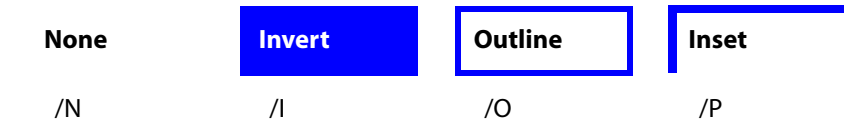

If you only want to define highlighting style, but do not want a border to appear, use a border color similar to your background color (normally white).

VisLinks can use different colors for external and internal links, **/ExtBorderColor** and **/IntBorderColor** – these may be useful, for instance, for diagnostics.

### <span id="page-23-1"></span>**ForceNewWindow**

Activating this control will cause FrameMaker-generated cross-file links to be opened in a separate window – regardless of whether the link is the result of a cross-reference, **gotolink/openlink** or **message openfile** command, overriding the local Acrobat Reader preference of "Open Cross-Document Links in Same Window" (*File > Preferences > General*). The **ForceNewWindow** setting can be activated globally, or turned on in a specific file or in a portion of a file.

Cross-file links which are the result of your own pdfmark commands (e.g. a bookmark which opens an external file) are not affected by this setting. Include the necessary code fragment in the pdfmark commands to achieve the required result.

### <span id="page-23-0"></span>**ChangeFileNameCase**

Activating this control will cause path/file names in cross-file links to be converted to all lower case or all caps. This option may be useful when developing interactive PDFs to be viewed in platforms where file names are case-sensitive.

<span id="page-24-2"></span><span id="page-24-1"></span>[W](#page-25-1)

## <span id="page-24-0"></span>**Adding Commands with PDFmarker**

Without *PDFmarker*, Acrobat commands can be inserted in FrameMaker files only inside text frames tagged as *PostScript Code.* These frames are clumsy and clutter the screen (and sometimes your output), and are limited in their functions.

With *PDFmarker*, you can use regular hypertext FrameMaker markers to specify PDF features in your FrameMaker files.

When processed by Distiller, the PDF features you specify will be created automatically. Depending on the commands you define, the resulting PDF can include, for example:

- Your own document information fields (such as document title and keywords, so that when you use the Search function, meaningful titles of documents will be listed)
- $\blacksquare$  Notes (with control over title, location, color, size)
- **Demoglem** Custom bookmarks (for example, opening URL, launching applications, pointing to other documents)
- **Default document view settings (for example, Resize Window to Initial Page, which displays the** DocInfo Title field in the title bar).
- $\blacksquare$  Page actions (actions which take place when a page is opened or closed) and presentation controls (transition effects, duration of display)
- **Named destinations you can control (if you want to link from an HTML page to specific locations in** your PDF file)
- $\blacksquare$  Form fields for enhanced interactivity (e.g. pop-ups, non-printing buttons)
- $\blacksquare$  Multimedia features (such as audio effects and movies).

Once you have set the required PDF attributes, you will no longer need to redefine them in Acrobat every time you create the PDF file.

In addition, you can use *PDFmarker* to insert **setdistillerparams** commands in FrameMaker, insert PostScript commands and/or control TimeSavers settings.

#### **To insert markers with Acrobat commands:**

- **1** In FrameMaker, select a cursor location and then insert a hypertext marker (*Special > Hypertext*). The Hypertext dialog box is opened.
- **2** In the text box, type (*all lower case, no capitals/caps*) the word **alert**, followed by your Acrobat command text/arguments.

This command can be a **pdfmark** or **setdistillerparams** command, or a special PostScript command – see following pages for details.

**3** Click the *New Hypertext Marker* button when done.

Your marker is now inserted.

In a PDFmarker (hypertext alert marker containing PDF-related commands), you can specify coordinates qualified with the point (**pt**) and inch (**in**) measurement units. These measurement units are dependent on the resolution defined in the printer driver being used.

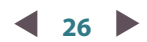

<span id="page-25-2"></span><span id="page-25-1"></span>[W](#page-27-1)

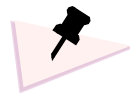

*If you have not used markers before, it is recommended that you read the FrameMaker documentation for a description of how to find, edit and delete markers.*

*To insert new line characters in a command, press Enter at any point. This does not activate the New Hypertext Marker button.*

The **PrinterDriverResolution** value in **TS-set.ini** (no corresponding entry in the Configuration Panel) is set by default to 600 dpi (corresponds to the default setting of the Acrobat Distiller PPD). Macintosh users should set this value to 72.

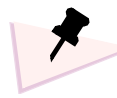

*If you plan to specify coordinates in a PDFmarker, verify that this value matches the resolution of your printer driver. To see the resolution of the your printer driver, choose Print Setup > Properties in FrameMaker. If necessary, change the value of* **PrinterDriverResolution** *in* **TS-set.ini***.*

### <span id="page-25-0"></span>**Inserting pdfmark Commands**

When inserting the marker text, do not insert the word "**pdfmark**" at the end of the marker text. The left square bracket (**[**) at the beginning of the pdfmark command is inserted as usual (*after* the word **alert**, with a space separating the two).

As an example, the following pdfmark sets the initial viewing state of the PDF file to show the thumbnail window, and to open the PDF on page 2:

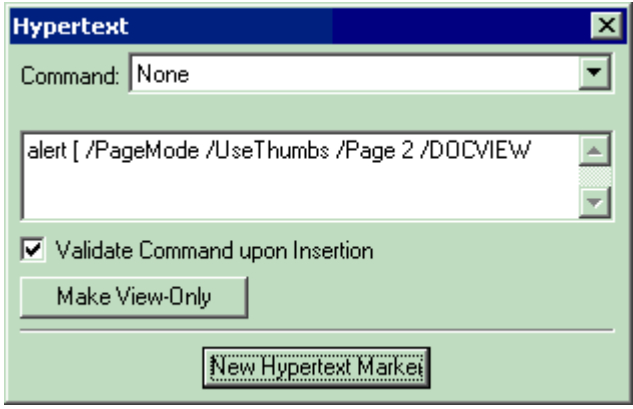

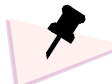

*If you need to insert and/or edit a large number of markers, consider using IXgen, a marker management utility from Frank Stearns Associates (***[www.pacifier.com/~franks](http://www.pacifier.com/~franks)***)*

#### **Practice: Inserting a pdfmark Command Using a Hypertext Marker**

- **1** In FrameMaker, select *File > New > Explore Standard Templates (*FrameMaker 6.0: *File > New > Document > Explore Standard Templates).* Choose *Report, Plain*, and click *Show Sample.*
- **2** Save the file as **TMS-Practice.fm**.
- **3** Using the procedure listed previously, insert a **pdfmark** statement to set the initial view to full-screen mode.

The marker text box should include the following text: **alert [/PageMode /FullScreen /DOCVIEW**

**4** Choose *File > Print.* In the *PDF Setup* dialog box, move all paragraph formats to the right scrolling list, *so that no bookmarks are produced*.

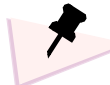

*See discussion of the conflict between bookmarks and the* **/DOCVIEW** *pdfmark on [page 44.](#page-43-0) With the*  **IgnoreDOCVIEW** *setting in the TimeSavers you can control this conflict, and have FrameMaker create bookmarks and nevertheless be able to specify the opening mode. The* **IgnoreDOCVIEW** *setting can be changed in the Configuration Panel or* **TS-set.ini** *file (and then it is the default), or changed in individual files using a hypertext marker:* **alert /Y /IgnoreDOCVIEW TSset**

- **5** With *Generate Acrobat Data* turned on, print all pages to create a PostScript file. If the 'Generate Acrobat Data' checkbox is turned off, your markers will not be present in the PostScript file.
- **6** Save the FrameMaker file (it will be used in the next practice example).
- **7** Distill the file and open the document in an Acrobat viewer.

The file will be opened in full-screen mode.

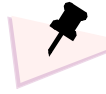

**alert [** *markers are "encapsulated", i.e. the environment is saved before the marker is executed and restored when processing is completed. The* **alert [** *marker therefore cannot include changes of general settings such as TimeSavers settings. With* **pdfmark** *commands, encapsulation has no practical effect. It has, however, an effect on files being referenced in a PDFmarker – see [page 40.](#page-39-1)*

<span id="page-27-2"></span><span id="page-27-1"></span>[W](#page-28-0)

### <span id="page-27-0"></span>**Using ~name Shortcuts**

SP TimeSavers enable you to use shortcuts for frequently-used **alert [** markers. The following shortcuts are pre-defined:

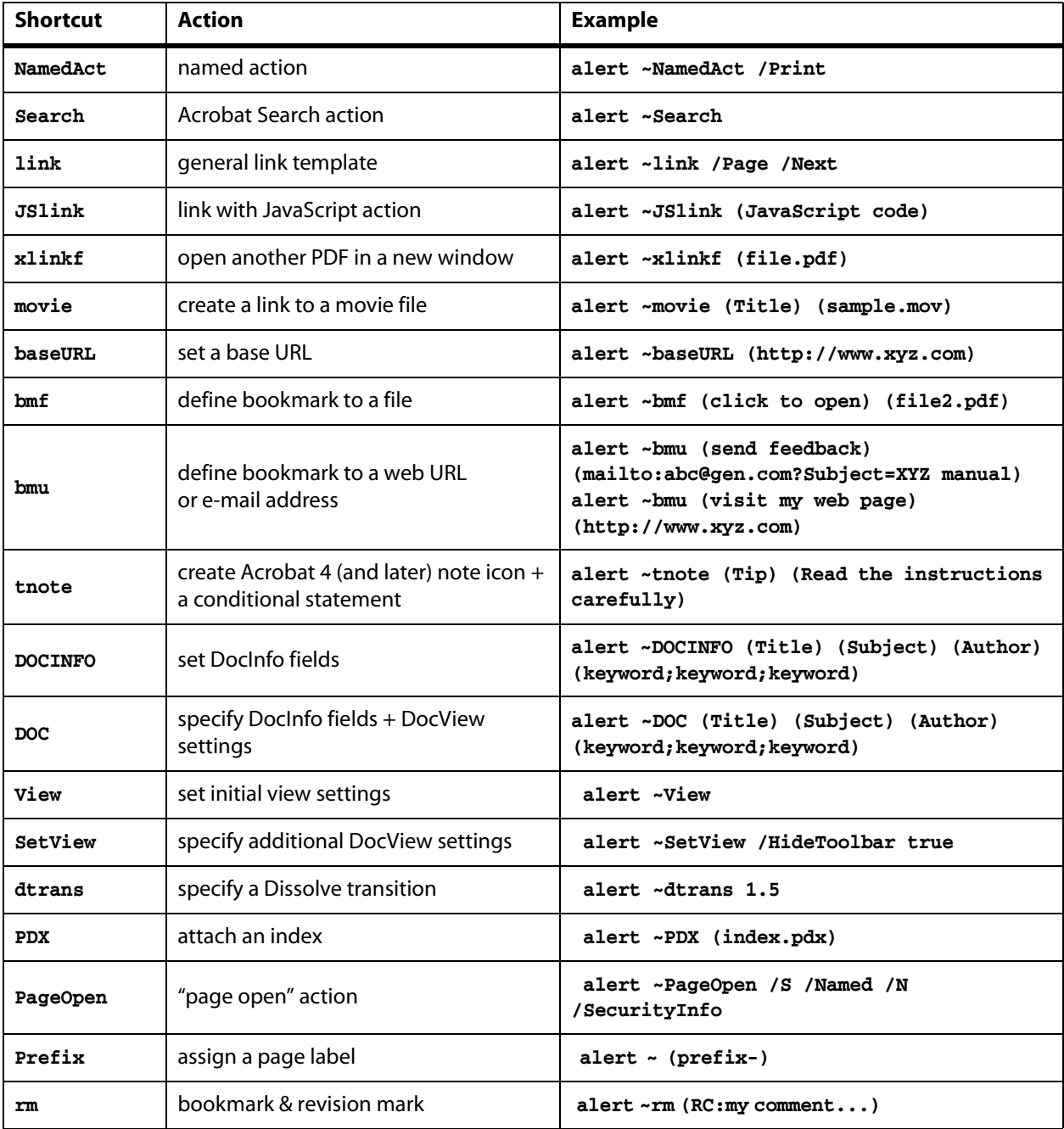

To activate a shortcut, start your marker text with **alert ~** followed by the name used (e.g. **alert ~DOC**, **alert ~page\_trans**).

Note that names are case-sensitive (so that **~Jump**, **~JUMP** and **~jump** are different shortcuts).

### **Defining and Modifying Shortcuts**

Repetitive fragments are defined as a named shortcut in the **TS-short.ini** file. In addition to being defined in the **TS-short.ini** file, shortcuts can be defined (or redefined) in external text files which are activated through **TS-prolog.ini**, or using PDFmarkers.

Each shortcut is composed of two parts, *begin* and *end* – both of which must be defined, but can be defined as empty if necessary.

For example, if you define a shortcut for a complete **pdfmark** command to create a bookmark to a web site, then the marker text will only be **alert ~MyWebPage**

The definition for the shortcut could be:

```
%%% MyWebPage %%%%%%%%%%%%%%%%%%%%%%
% bookmark to my web site
% use: alert ~mywebpage
/alert~MyWebPage_begin
  { /Title (my web page) } def
/alert~MyWebPage_end
  { /Action << /Subtype /URI /URI http://www.abc.com >> /OUT } def
Or, equally:
/alert~MyWebPage_begin
  { /Title (my web page) 
    /Action << /Subtype /URI /URI http://www.abc.com >> /OUT }
  def
/alert~MyWebPage_end
  { }
  def
Or:
/alert~MyWebPage_begin
  { }
  def
/alert~MyWebPage_end
  { /Title (my web page) 
    /Action << /Subtype /URI /URI http://www.abc.com >> /OUT }
  def
```
<span id="page-28-1"></span><span id="page-28-0"></span> $\blacktriangle$ 

[W](#page-31-1)

**29** V

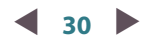

Likewise, a **~MyBaseURL** shortcut can be used to define a base URL (which serves as a prefix for all URLs used which do not start with **http://**):

#### **%%% MyBaseURL %%%%%%%%%%%%%%%%%%%%%**

```
% base URL
% use: alert ~MyBaseURL 
/alert~MyBaseURL_begin
  { {Catalog} << /URI << /Base 
    (http://www.xyz.com/)
      >> >> /PUT } def
/alert~MyBaseURL_end
  { } def
```
To define a general shortcut, which uses a specified web address for the base URL, you can combine the shortcut with a changing continuation. The marker text will then be of the form **alert ~BaseURL (address)**, in which case the *begin* part is automatically placed before the **(address)**, and the *end* part is placed after the **(address)**. The part that you enter after the **~name** shortcut is wrapped with the *begin* and *end* parts. The shortcut will be defined as:

```
%%% BaseURL %%%%%%%%%%%%%%%%%%%%%
```

```
% base URL
% use: alert ~BaseURL 
/alert~BaseURL_begin
  { {Catalog} << /URI << /Base }
  def
/alert~BaseURL_end
  { >> >> /PUT }
  def
```
Hypertext markers using this shortcut could be:

```
alert ~BaseURL (http://www.abc.com/)
alert ~BaseURL (http://www.xyz.com/products/)
```
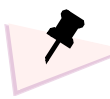

*The* **TS-short.ini** *shortcuts file defines similar shortcuts for:*

- *complete commands to inherit the active marker area, as set by FrameMaker; suppress borders; activate a specific named action (Search, Quit), and a "named action" template, which uses a specified named action*
- *bookmarks to a file or to web addresses*
- *DocView and DocInfo settings*
- *Page transition effects.*

*Depending on the commands and required syntax, with the more complex commands you might need to change the order of items on the stack and/or save temporary variables.* 

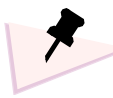

*The* **alert ~** *shortcuts are "encapsulated" (similar to* **alert [** *markers), which means that the environment is saved before the shortcut is executed and restored afterwards. Shortcuts therefore cannot include changes of settings, such as general variables and/or TimeSavers settings. With relation to* **pdfmark** *commands, encapsulation has no effect.*

<span id="page-31-2"></span><span id="page-31-1"></span>[W](#page-32-1)

### <span id="page-31-0"></span>**Two or More pdfmark Commands in a Single PDFmarker**

A single PDFmarker can be used to insert more than one pdfmark command. When your hypertext marker starts with alert [, the ending pdfmark command is added automatically. To have more than one pdfmark statement in a single PDFmarker, use the following syntax:

**alert [ ... pdfmark [ ... pdfmark [ ...**

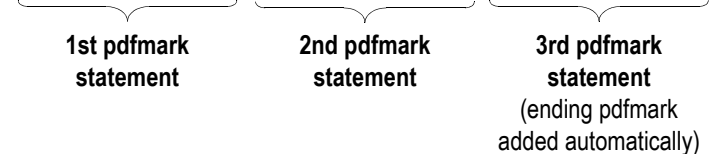

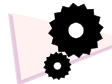

#### **Acrobat Features Inserted with PDFmarkers, But You Get Note Icons Instead**

*Closed note icons in the PDFs, present wherever you placed hypertext markers with various* **pdfmark** *commands, imply that the markers have not been executed properly. This can happen for any of the following reasons:*

- *The TimeSavers are not active (Distiller Job Options > Advanced; the Use Prologue.ps/Epilogue.ps setting must be turned on)*
- PDFmarker is turned off in the TimeSavers configuration files (Configuration panel, or **TS-set.ini** *if the Configuration Panel is disabled)*
- *Your marker text does not start with the word* **alert***.*
- *The command does not start with a* **[***,* **~***,* **<<** *or* **/** *(after the word alert, followed by a space)*
- *You are distilling using a watched folder (see [page 8](#page-7-6) for details on using the TimeSavers with watched folders).*

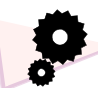

#### **Acrobat Features Inserted with PDFmarkers, But Without Any Trace in the PDF**

*This can happen for any of the following reasons:*

- *If the 'Generate Acrobat Data' checkbox is turned off, your markers will not be present in the PostScript file.*
- *If you use the first release FrameMaker 6.0 (p357), hypertext markers placed on a master page will not be translated to Acrobat. Use the patch available from Adobe.com to upgrade to FrameMaker 6.0 (p405).*

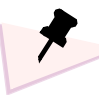

#### **Acrobat Feature Inserted with a PDFmarker Once, But You Get Multiple Instances**

*This can happen because of the following:*

- *Due to a FrameMaker bug, the same single marker may be written to the PostScript file more than once. Cut the content of the marker and paste it in a temporary file, delete the marker, and then recreate it. To minimize this problem, SP TimeSavers 3.1 now skip duplicate PDFmarkers that are consecutive, on the same page.*
- *If you defined a feature in the last paragraph on a page which is also entirely active (no character formats to limit the active area), the item will be duplicated on the next page, as a result of FrameMaker bug (common to all FrameMaker 5.x releases, fixed in FrameMaker 6.0).*

<span id="page-32-2"></span><span id="page-32-1"></span> $\triangle$ 

[W](#page-33-1)

### <span id="page-32-0"></span>**Inserting Special PostScript Commands and TimeSavers Options**

For a marker to be interpreted as a PostScript command, the marker text has to start with a forward slash (after the word **alert**).

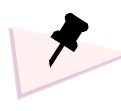

*You can use this mechanism to change SP TimeSavers settings. For example, inserting the command*  **alert /N /ParaNumOut TSset** *will disable ParaNumOut if it was initially activated. Remember that these commands are interpreted only if PDFmarker is active.*

If you need to use the slash as the first character in your PostScript command, add text immediately after it. If you do not need the forward slash as the first character in your command, leave a space after the slash, write the **pop** command, followed by a space, and then start typing your commands.

For example, if your marker text is **alert / pop (Your Message) =** the message enclosed in the parentheses will be displayed when Acrobat Distiller processes the page where your marker is placed.

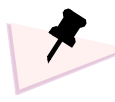

- *If you are using a PostScript procedure you have defined in the* **TM-prolog.ini** *file, you can include the* **pop** *command as part of the procedure.*
- *As with* **alert [** *markers, you can reference the active area set by FrameMaker with the* **XLL***,* **YLL***,* **XUR** *and* **YUR** *variables.*
- *•* **alert /** *markers are executed in an unencapsulated environment, and they can therefore change various settings outside the marker scope (e.g. TimeSavers settings, PostScript variables etc).*

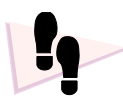

#### **Practice: Setting a TimeSavers option through a hypertext marker**

- **1** Open the **TMS-practice.fm** file you saved in the last exercise.
- **2** Insert a PostScript command to display a message in the Acrobat Distiller Message Window. The marker text box should include the following text: **alert /Y /ParaNumOut TSset (ParaNum taken away) =**
- **3** Save the FrameMaker file (it will be used in the next practice example).
- **4** Create a PostScript print file.
- **5** Distill the file and inspect it.

Paragraph numbers in the bookmarks should be suppressed, the message in parentheses should be displayed in the Distiller message window in the process of distilling.

<span id="page-33-2"></span><span id="page-33-1"></span>[W](#page-34-0)

### <span id="page-33-0"></span>**Inserting setdistillerparams Commands**

When inserting the marker text, do not insert the **setdistillerparams** at the end of the marker text. The two opening angled brackets (**<<**) at the beginning of the **setdistillerparams** command are inserted in the usual manner (*after* the word **alert**).

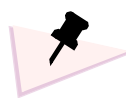

*The location of a* **setdistillerparams** *marker on the page is insignificant.*

*With FrameMaker releases earlier than 5.5.6, your* **setdistillerparams** *marker is effective from the following page onwards.*

*In FrameMaker 5.5.6 and later, a* **setdistillerparams** *marker is effective from the current page onwards.*

Several **setdistillerparams** operators can be placed together within one command, as in the following example:

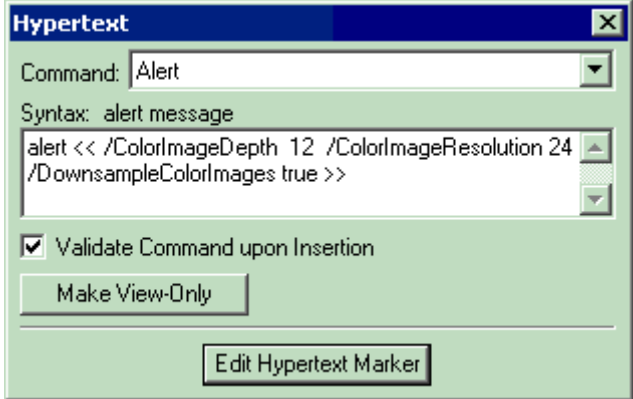

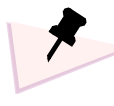

**setdistillerparams** *commands included in hypertext markers are effective only if the Allow PostScript file to Override Job Options setting (Job Options > Advanced) is activated. (Acrobat 3 does not have a similar setting).*

**setdistillerparams** *commands can only be inserted in FrameMaker using PDFmarker/TimeSavers. These commands are ineffective in PostScript text frames – this is because the graphics state is saved prior to the execution of the PostScript text frame, and restored after execution is completed – cancelling the outcome of the* **setdistillerparams** *command.*

To include a comment in a marker, you can add a percent symbol, followed by your comment (which is fully ignored). The portion up to the percent symbol must be a complete, valid statement. This is equally true for the different types of commands supported by PDFmarker (**pdfmark**, **setdistillerparams** and **PostScript**). For example:

**alert / (c:/glossary/the.txt) distillQ PopUp % this is a comment alert [ /Dest (MyDest) /DEST % this is another comment alert << /ColorImageDepth 4 /DownsampleColorImages true >> % and another**

#### **Internal Order of Markers in FrameMaker**

Whenever you insert a marker, it is assigned an internal object ID number by FrameMaker. PDFmarkers are written by FrameMaker in the order in which they are inserted (corresponding to the internal object ID number assigned by FrameMaker), page by page, and not according to position. In most circumstances, this order has no consequence. However, when you insert an  $\alpha$ lext / marker to activate an option, internal ordering on the page may be significant – the marker might be placed before another marker which you wish to control in terms of text position, but because it was inserted later in time, it is processed last. If you need to re-order markers and you already have PDFmarkers on the page, copy their contents first to a temporary file, delete your current markers, and then re-insert them in the required order. Copying and pasting the markers themselves does not change their internal ordering.

*If order is of significance, you can inspect the order in which your PDFmarkers are written by FrameMaker, by checking the report generated by the LinkReporter function (Temp\_lnkrpt.txt) in the Distiller/TimeSavers folder).*

### **Acrobat Commands Placement Considerations**

In FrameMaker 5.5.6 and later, hypertext markers are written by FrameMaker at the beginning of the PostScript description of the current page. If you insert a marker with a PostScript command, such as to activate a TimeSavers option, it will be effective starting on the current page.

Thus, a marker intended to activate the VisLinks option, if placed on the first page of a FrameMaker document, will affect the links created by FrameMaker starting on the first page. If the same marker is placed on subsequent pages, if will not affect the links on previous pages (as these are already written to the PostScript file).

Starting with SP TimeSavers 3.0 and later (and all versions of FrameMaker), the Bookmark Controller handles all bookmarks generated by FrameMaker (or defined through PostScript text frames) after distilling of all pages is completed. Thus, markers affecting bookmark-related functions in the TimeSavers can be placed anywhere in a file.

**35** V

<span id="page-34-2"></span><span id="page-34-0"></span> $\blacktriangle$ 

[W](#page-34-1)

<span id="page-34-4"></span><span id="page-34-1"></span> $\blacktriangle$ 

[W](#page-34-3)

<span id="page-34-5"></span><span id="page-34-3"></span> $\blacktriangle$ 

<span id="page-35-3"></span><span id="page-35-1"></span>[W](#page-35-2)

### **TimeSavers Options and Where They Can Be Controlled**

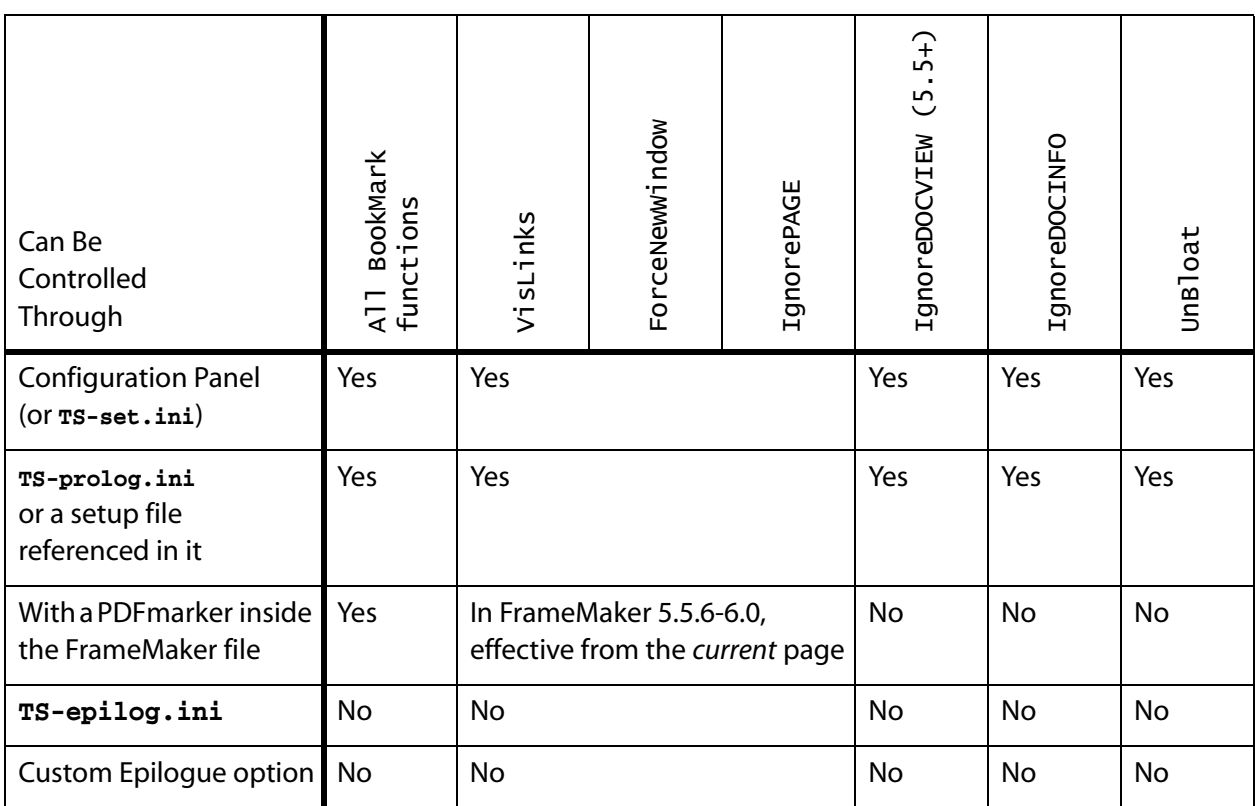

#### <span id="page-35-0"></span>**Inserting Regular Notes**

The **alert** hypertext marker was originally intended to display a pop-up box in FrameViewer/FrameReader, and is translated by default to an Acrobat note (if *Generate Acrobat Data* is turned on).

If your marker text starts with the word **alert** but is not followed with a left square bracket (**[**), tilde (~), forward slash (**/**) or left angled bracket (**<**), it is regarded as a regular hypertext marker, which is translated by FrameMaker to an Acrobat note, with no control over note color, size or title. (*To insert a note in the PDF file and fully control its properties, use the corresponding / ANN pdfmark and set the required attributes or use a shortcut.*)

<span id="page-35-4"></span><span id="page-35-2"></span> $\triangle$ 

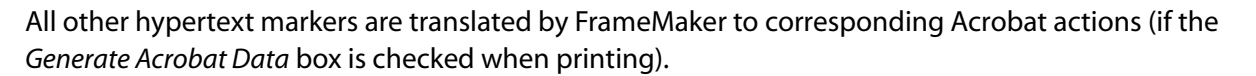

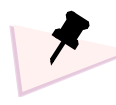

- *You can temporarily disable individual Acrobat commands you insert using PDFmarker by inserting any character (other than [ < / or ~) after the word* **alert,** *for example a* **\$** *sign. The marker will then be converted to a closed Acrobat note, if Generate Acrobat Data is turned on. To reactivate the marker as an Acrobat command, delete the character you added.*
- *If you use PDFmarker to insert hypertext markers and your FrameMaker file is viewed with FrameViewer/FrameReader (or with FrameMaker when the document is locked as view-only), clicking the marker will show the text of the pdfmark command specified in it as a pop-up box.*

#### <span id="page-36-0"></span>**Inheriting Marker's Active Area**

When relevant, you can reference the actual location of the marker in the definition of the **pdfmark**. If text or layout changes cause the marker to move to a different location on the page, the link/note will still be in the right place, if specified to be relative to the marker location.

*The* **XLL***,* **YLL***,* **XUR** *and* **YUR** *variables are available when you use* **alert [** *or* **alert /** *markers, but not with* **alert <<** *markers.*

To use a word, phrase, or paragraph to indicate an active area, select the text, change its character format and insert a hypertext marker in it. In Acrobat, this area is highlighted when clicked, and the command specified by the marker is performed.

The **XLL** variable indicates the horizontal location at the lower-left corner of the active area created by the marker; **YLL** indicates the vertical location at the lower-left corner of that active area.

The **XUR** and **YUR** variables respectively indicate the horizontal and vertical location at the upper-right corner of the active area created by the marker.

To inherit the active area of the hypertext marker, use the **/Rect [ XLL YLL XUR YUR ]** key-value pair:

**alert [ /Rect [ XLL YLL XUR YUR ] ...**

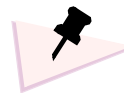

*• You can use various character format changes, such as italic, bold, underline, color or font, to mark the active area.* 

*Change bar, spread, case, and pair kerning settings are not regarded as a character format for the purpose of marking an active area.*

*If you need to designate a word or phrase as active without changing its character properties, use a character format that sets all properties to "As Is".*

*• To use an entire paragraph to indicate an active area, make sure there are no character format changes in the paragraph and insert a hypertext marker in it. The entire paragraph will be highlighted when clicked, and the command specified by the marker will be performed. Be aware that, as a result of a bug in all FrameMaker versions up to FrameMaker 6.0, a link in the last paragraph on a page, entirely-active, is duplicated on the next page.*

<span id="page-36-2"></span><span id="page-36-1"></span> $\blacktriangle$ 

#### **Page Coordinates**

Regardless of the marker location, coordinates specified numerically in a PDFmarker refer to the **page**; page origin (**0,0**) falls at the *top left* corner of the page (so, for example, a **/Rect [ 0 0 72 pt 72 pt ]** specification will refer to a 1" square in the top left corner of the page if inserted in a PDFmarker).

When specifying coordinates/dimensions, you must qualify them with a measurement unit: either **pt** for points or **in** for inches (lowercase letters).

#### <span id="page-37-0"></span>**Referencing External Files in a PDFmarker**

You can use the distill or distille commands to reference external files in a PDF marker. This is useful for a repetitive code, a code that might be frequently changing, or as a workaround to the limitation of up to 255 characters for marker text (imposed by FrameMaker):

- $\blacksquare$  Place the required text/code segment in an external, plain text file.
- In the PDFmarker, specify the full path, enclosed in parentheses, followed by the command distill, in the corresponding location.

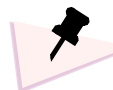

*If you use the* **distill** *command, specifying a file name only, the default path used is the Acrobat Distiller directory. The* **distillP** *command, however, uses a path you can set yourself in* **TS-set.ini**  *(no corresponding value in the Configuration Panel),* **TS-prolog.ini***, or through markers in the FrameMaker file, e.g.:*

**/FilePath (c:/Acrobat/Distillr/cmds/) def***.*

The file specification is platform-dependent. For example, Windows format is **(c:/research/intro.ps) distill** Mac format is **(PowerMac HD:Output:PostScript:note33.ps) distill**.

The contents of this file will be integrated in place *when distilling –* a message including the file name is displayed in the Distiller message window.

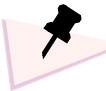

*If you use the* **distill** *command many times in a specific file, the messages sent to the Acrobat Distiller message window might slow down the distilling process. In such a case, you can use the distillg command, which has the same functionality but which does not send messages to the Distiller message window (***Q***=quiet).*

*The* **distill***,* **distillP** *and* **distillQ** *commands can also be used in the* **TS-prolog.ini** *and*  **TS-epilog.ini** *files.*

**38** V

<span id="page-37-2"></span><span id="page-37-1"></span> $\blacktriangle$ 

For example, it is possible to have an external file, for instance named **file.txt**, with the following contents:

```
/Title (WWW updates)
/Action << /Subtype /URI /URI (http://www.gen.com/updates.html) >>/OUT
```
and the following marker:

```
alert [ (file.txt) distill
```
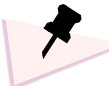

*Notice that the "missing" beginning square bracket and the ending pdfmark are not there because they are supplied by the* **alert [** *marker).*

The referenced file can later be expanded to include two different bookmarks (no need to change the marker referencing the file; or even to output the PostScript file again from FrameMaker, if no other changes in the file itself took place):

```
/Title (WWW updates)
/Action << /Subtype /URI /URI (http://www.gen.com/updates.html) >>/OUT pdfmark
[ /Title (latest FAQ)
/Action << /Subtype /URI /URI (http://www.gen.com/FAQ.html) >>/OUT
```
Note that if there are no changes in the FrameMaker file itself, there is no need to regenerate the PostScript file and redistill – simply distill the existing PostScript file.

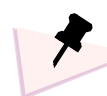

#### **distill vs. #include**

*If the TimeSavers are active, the* **distill** *command can also be used in PostScript text frames.* 

*When you use the* **#include "filename"** *in a PostScript text frame, the contents of the file are placed in the PostScript print file which FrameMaker creates; no external reference is made.* 

*The* **distill** *command, on the other hand, creates a reference to the specified external file, which remains a reference in the PostScript print file which FrameMaker creates. When the contents of the external file are changed and no other changes are present in your source FrameMaker file, you must use FrameMaker to regenerate the PostScript print file if you use the* **#include** *command, whereas if you use the* **distill** *command you only need to redistill.*

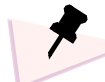

*The FilePath variable can be set by referencing the contents of a file via the* **distill** *command, e.g.*  **alert /FilePath (file.txt) distill def***. This allows an additional level of flexibility – for example, using different project locations defined with multiple pdfmark commands, and having only a few pointer files in the Distiller folder to lead to a whole set of other files located elsewhere. This might also be useful in developing products, where different features (transition effects, sounds, movies, link styles, etc.) can be placed in different folders. Then the PostScript files only need to be redistilled after the file path is changed to give the PDF collection a different appearance.*

#### <span id="page-39-1"></span>**Encapsulation and referenced files**

When referencing a file from within a PDF marker, "encapsulation" has an effect you should be aware of. Encapsulation is the automatic save/restore which takes place before and after processing an **alert [** marker (**alert /** markers are not encapsulated).

With the **alert /** marker, the referenced file can contain any text and/or portion of commands, but the opening **[** and **pdfmark** cannot be part of the file referenced in an **alert /** marker.

**alert [** markers are encapsulated, and therefore there are no limitations as to the contents of the referenced files (except that these cannot contain setdistillerparams commands, which should be inserted with **alert <<** or **alert /** markers).

If for some reason you need to specifically use the **alert /** marker and reference an external file containing multiple pdfmark commands in it, use the following syntax: **alert / pop save (file.txt) distill restore**

Take into account that:

- with alert [markers, the beginning [ and ending pdfmark are automatically added; with alert / this does not take place.
- Q **setdistillerparams** commands are *not effective* when inserted in an encapsulated marker.

#### <span id="page-39-0"></span>**Adding Prologue/Epilogue Commands**

In certain cases you may need specific Acrobat commands to be processed automatically before or after the PostScript file created for your source document. These must be placed in the **TS-prolog.ini** or **TS-epilog.ini** files respectively (in the Acrobat Distiller/TimeSavers folder).

#### **Referencing External Files from the prologue/epilogue Files**

In addition, you can create text files with the required commands and add references to them in the **TS-prolog.ini** or the **TS-epilog.ini** files, using the **distill** command. For example:

```
(cmds/ProjectABC.acd) distill
(cmds/ProjectXYZ.acd) distill
```
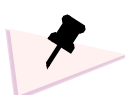

- *The above commands use a relative path the* **cmds** *folder under the Distiller folder.*
- *It is recommended to insert each distill command on a separate line. This will make it easy to disable the processing of a single command file by inserting a percent character (%) at the beginning of the line to make it a comment.*

*This practice will prevent your TS-prolog.ini and TS-epilog.ini files from being cluttered with commands. It is easy to disable the specific line temporarily by adding a % character at the beginning of the line, and activating it again later by removing the % character.*

It is recommended to include in files referenced in the **TS-prolog.ini** and/or **TS-epilog.ini**, relevant messages which will be displayed in the Acrobat Distiller message window when the files are processed (enclose the message to be displayed in parentheses, followed by the equal sign).

<span id="page-39-3"></span><span id="page-39-2"></span> $\blacktriangle$ 

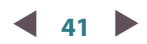

<span id="page-40-2"></span><span id="page-40-1"></span>[W](#page-41-2)

Choose any filename/extension for referenced files and consider using consistent extensions which will indicate their use.

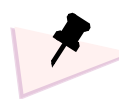

*If you need to define bookmarks using the* **TS-epilog.ini** *or custom epilogue files, so that they appear*  last, you must use a different command to end the bookmark, pdf instead of the standard pdfmark. *For example:*

**[/Title (About) /Action << /Subtype /Named /N /About >> /OUT pdf** instead of

**[/Title (About) /Action << /Subtype /Named /N /About >> /OUT pdfmark**

*Using the standard* **pdfmark** *ending in a custom epilogue,* **TS-epilog.ini** *file or a file referenced in it will result in an error (Error: invalidaccess; OffendingCommand: writestring), as regular bookmark processing is fully completed before epilogue files are processed.*

*Alternatively, specify the bookmarks you want to be at the end of the list in the* **TS-prolog.ini** *file (or in a file referenced in it), using the standard* **pdfmark** *ending, and activate the ReOrderCustomBookmarks function.*

### <span id="page-40-0"></span>**Specifying Custom Epilogue Files**

If you want to add a **job-specific epilogue**, you can insert the **CustomEpilogue** command in a PostScript PDFmarker, preceded with a file name enclosed in parentheses. Your marker text will look like this:

#### **alert / (filename.ext) CustomEpilogue**

If you specify the file name only, the default path used is the Acrobat Distiller directory (if you use a relative path, it is relative to the Distiller folder).

The contents of this file will be processed *after* the PostScript file is processed.

If a custom epilogue file is used after your PostScript file is distilled, the following message will be displayed in the Distiller message window, followed by the filename:

**\*\*\* processing custom epilogue**

## <span id="page-41-0"></span>**FrameMaker Controls**

When you create a PostScript print file with the *Generate Acrobat Data* option turned on, FrameMaker generates **pdfmark** commands which are embedded in the PostScript print file. The actual combination of these **pdfmark** commands will vary, depending on your FrameMaker file content and the *PDF Setup* options activated, but it typically includes the **/OUT** (bookmarks), **/ANN** (links and notes), and **/ARTICLE** (article threads) **pdfmark** commands.

FrameMaker always inserts a **/DOCINFO** command (where it identifies itself as the creator application) and a **/PAGE** command to set page cropping. In addition, when FrameMaker 5.5 (and later) creates bookmarks, it adds a /**DOCVIEW** pdfmark to open the PDF with bookmarks visible.

While in general you probably want FrameMaker to generate all relevant **pdfmark** commands, there are situations where a **pdfmark** command generated by FrameMaker could create conflicts with your own **pdfmark** commands.

### <span id="page-41-1"></span>**IgnoreDOCINFO**

The **/DOCINFO** pdfmark – if present in the PostScript file being distilled – is used by Acrobat Distiller to create corresponding Document Info fields in the resulting PDF.

Acrobat 3 introduced the automatic (and uncontrollable) conversion of Document Structuring Conventions (DSC) comments to the appropriate Document Info fields. Such comments are written by the application which creates the PostScript file. Until FrameMaker 5.5.6, the Title comment was written but with no value, and the For comment was not written at all. If you did not define the appropriate **/DOCINFO** pdfmark, the Title, Subject, Author and Keywords fields were left empty.

However, if in FrameMaker releases earlier than 5.5.6, you included in your document EPS files which happened to have DSC comments, these were then inserted into the appropriate Document Info fields, resulting in meaningless or even embarrassing results.

FrameMaker 5.5.6 writes a Title comment (comprised of the filename) and a For comment (comprised of the registered user name). As these appear at the very beginning of the PostScript file, they are the dominant ones and will be used to set the corresponding Document Information fields. So if you happen to include EPS files and/or **/DOCINFO** pdfmark commands – these will not affect the Document Info fields which you will see in the PDF.

**Note**: If you use FrameMaker 6.0 and populate the DocInfo fields through the Document Info dialog box (PDF Setup, Document Information tab), make sure that *IgnoreDOCINFO* is turned off. The *IgnoreDOCINFO* setting can still be used to suppress FrameMaker 6.0's DOCINFO, if required, for instance if you prefer to insert DocInfo fields using your own pdfmark commands.

If the **/DOCINFO** pdfmark is inserted in FrameMaker using a PostScript text frame or a PDFmarker, it is carried over to the PostScript file, so that the PDF you create already has what you need (and you don't have to set these fields manually in Acrobat).

What happens if you have several pdfmark commands, possibly conflicting, in the same PostScript file? With some pdfmark commands, such as the **/DOCVIEW** pdfmark, the last command present in the

<span id="page-41-4"></span><span id="page-41-2"></span> $\blacktriangle$ 

[W](#page-41-3)

<span id="page-41-5"></span><span id="page-41-3"></span> $\blacktriangle$ 

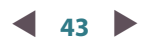

PostScript file is the one that is respected. With the **/DOCINFO** pdfmark, however, the first pdfmark command is the one that is respected, while the following commands are ignored.

FrameMaker issues a **/DOCINFO** pdfmark command to identify itself as the Creator Application, and this command is placed at the beginning of the PostScript file, before the description of your page contents. It will, therefore, be the first **/DOCINFO** pdfmark command and will cause the next **/DOCINFO** pdfmark command you insert to be ineffective.

The **/IgnoreDOCINFO** setting enables you to be in control of this situation. You can only set **/IgnoreDOCINFO** through the configuration files and **TS-prolog**.ini file. This is because the **/DOCINFO** command and/or **DSC** comments inserted by FrameMaker appear at the beginning of the PostScript file, and if you define **/IgnoreDOCINFO** using a PDFmarker, even if placed at the very beginning of your file, it will be processed after FrameMaker's **/DOCINFO** command or **DSC** comments.

If **/IgnoreDOCINFO** is not activated (default), the FrameMaker definitions (if present) are respected.

If **/IgnoreDOCINFO** is set to **1**, the **/DOCINFO** pdfmark command issued by FrameMaker is suppressed, causing *your* /DOCINFO pdfmark command (in PostScript text frames or a PDF marker) to be respected.

#### **FrameMaker 5.5.6/6.0 on Macintosh only:**

*Only a* **/DOCINFO** *pdfmark inserted using a marker is respected.* **/DOCINFO** *pdfmark commands in PostScript text frames are not processed.* 

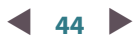

<span id="page-43-2"></span><span id="page-43-1"></span>[W](#page-44-1)

### <span id="page-43-0"></span>**IgnoreDOCVIEW**

Results of using the *IgnoreDOCVIEW* function will vary, depending on the specific FrameMaker release you are using.

#### **FrameMaker 5.5-5.5.3**

When FrameMaker 5.5–5.5.3 creates bookmarks, it automatically writes a /pocview command at the end of the PostScript file to set the default view to display bookmarks (if created), overriding any **/DOCVIEW** command you include in the FrameMaker file to set the opening mode of the PDF file. This is because the **/DOCVIEW** command issued by FrameMaker is placed at the end of the PostScript print file, **after** your command. If you want bookmarks to be created, yet want the PDF file to be initially displayed in a different mode (with thumbnails, page only, full screen, and/or magnification) and so insert the appropriate / DOCVIEW command - you will not get the expected result.

#### **FrameMaker 5.5.6-6.0**

When outputting a single file to a PostScript file, FrameMaker 5.5.6 writes bookmarks and the accompanying **/DOCVIEW** command at the beginning of the PostScript file, and thus there is no conflict with a **/DOCVIEW** command that might be present in the FrameMaker file.

However, when using FrameMaker 5.5.6 and later to convert a FrameMaker book to a single PostScript file, the automatically-generated bookmarks are not written in the beginning of the PostScript file but prior to the last document in the book. This will create a conflict, unless your */DOCVIEW* is placed in the last document in the book.

The solution: If **/IgnoreDOCVIEW** is activated, only **/DOCVIEW** commands you insert using a PDFmarker are respected, while **/DOCVIEW** commands issued by FrameMaker or *placed by you in a PostScript text frame, in #included PostScript files or in the TS-epilog.ini file* are ignored.

You can set the */IgnoreDOCVIEW* through the configuration panel (or alternatively, through the **TS-set.ini** file), or by inserting a PDFmarker with the following command: **alert /Y /IgnoreDOCVIEW TSset**

(in FrameMaker 5.5.6 and later, such a marker must be present in the first page of the document).

### <span id="page-44-0"></span>**IgnorePAGE**

The **/PAGES pdfmark** command sets page cropping for all pages in the document, whereas the **/PAGE pdfmark** command sets page cropping for the current page only. You can use the **/PAGES pdfmark** command to specify document-wide page cropping, and then using **/PAGE pdfmark** commands in specific pages will override the document-wide setting.

When you print a PostScript to a file using custom page sizes which are not part of the choices offered by your printer driver and *Generate Acrobat Data* is turned on, FrameMaker inserts a **/PAGE pdfmark** command at the beginning of each page to simulate the custom page size. This means that any **/PAGES**  pdfmark command you insert will be overridden by the "specific" **/PAGE pdfmark** command inserted by FrameMaker.

To control page cropping your own way, FrameMaker's **/PAGE pdfmark** commands have to be disabled. This can be done by activating **/IgnorePAGE**.

You can then insert a single **/PAGES** pdfmark command to control page cropping for all pages. Alternatively (or in addition), you can insert individual **/PAGE pdfmark** commands in specific pages. <span id="page-44-2"></span><span id="page-44-1"></span>[W](#page-45-1)

**45** V

<span id="page-45-2"></span><span id="page-45-1"></span> $\triangle$ 

[W](#page-46-1)

### <span id="page-45-0"></span>**ConvertFMnewlink**

FrameMaker's **newlink** hypertext marker is translated to a **/DEST** command in the PostScript print file, and is assigned a named destination with a prefix of **M8.newlink.**

If a FrameMaker book is printed to a single PostScript file, the **M8.newlink** prefix is changed to **M1.8.newlink** for all **newlink** commands in the first file of the book, to **M2.8.newlink** for all **newlink** commands in the second file, etc. Corresponding **gotolink** commands (internal to a file, and cross-file within that book) are automatically adjusted accordingly. This is done to prevent a situation where valid identical **newlink** commands in different files become duplicates in the merged PostScript file.

The **M8.newlink** or **Mn.8.newlink** prefixes are of no significance as far as FrameMaker-generated links are concerned. However, if you need to define custom destinations so that specific locations in the PDF file can be the target of links in HTML files (or in external PDFs which are not part of your document collection), possible variations in the prefix cause the named destinations to be unreliable. The **ConvertFMnewlink** function was designed to overcome this problem.

When using **ConvertFMnewlink**, place a hypertext newlink marker with a destination name starting with **TMS**, followed *by a single space* and then the required destination name. This is automatically converted to a destination without any prefix. The horizontal and vertical locations of the marker are automatically registered as part of the destination.

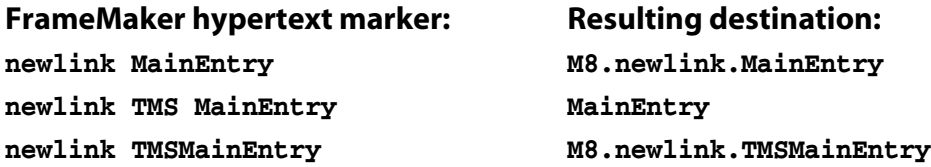

Alternatively, you can insert named destinations with the **/DEST pdfmark** – either using a PDFmarker, or through an *anchored* PostScript text frame.

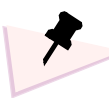

*The* **ConvertFMnewlink** *option should not be used with destinations that are to be accessed by other FrameMaker hypertext markers.*

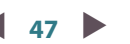

<span id="page-46-2"></span><span id="page-46-1"></span> $\triangle$ 

[W](#page-47-1)

## <span id="page-46-0"></span>**ManageArticle**

When converting PostScript files generated by FrameMaker 5.0-5.1.2 (with *Generate Acrobat Data* turned on) to Acrobat, each tagged text flow that appears on a body page of a FrameMaker document becomes an article thread in the PDF file.

FrameMaker 5.0-5.1.2 does not enable you to control article thread creation, which takes place automatically every time you create PostScript files with the *Generate Acrobat Data* option turned on. You can manually remove the article thread, after the PDF is created, using Acrobat. However, it will be present the next time the PDF is created.

In FrameMaker 5.5 and later, you can turn off the creation of Acrobat articles, or choose to create articles either from text frames or from columns (a must if you have multiple columns and want to have articles).

*ManageArticle*, once activated, can suppress the creation of article threads from "Flow A" text frames.

Optionally, *ManageArticle* can convert each "Flow A" text frame into a separate article thread (with a name similar to the page number). This can be useful, for instance, in page-oriented catalogs where custom links can point to different articles (with several advantages compared to standard links).

- If **ManageArticle** is disabled, all articles will remain as created by FrameMaker (if created) **ConvertThreadA** setting is ignored.
- If **ManageArticle** is enabled (and convertThreadA is disabled), all articles will be removed.
- If **ManageArticle** and **ConvertThreadA** are both activated, each "Flow A" text frame will be converted into a separate, single-bead article thread – with a name similar to the current page number.

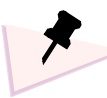

*The first page of each Acrobat document is page 1, regardless of the page number assigned in FrameMaker.*

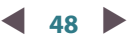

<span id="page-47-2"></span><span id="page-47-1"></span>[W](#page-48-0)

### <span id="page-47-0"></span>**UnBloat**

FrameMaker 5.x writes an ObjectID named destination for each and every paragraph (regardless of whether a paragraph is an actual target of a link), so that links in generated *lists* (TOC, LOF etc.) will be valid. In FrameMaker 6.0, creating the destination for every paragraph is optional. As each named destination adds about 100 bytes to the file size, excessive named destinations can cause the PDF file to bloat. Actual bloating will be different for each document, depending on file contents and the number of destinations created. Typical jobs have a 25-30% increase in PDF file size; PDFs created from long, table-intensive FrameMaker documents might be 4 to 8 times larger than they should be!

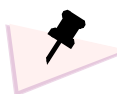

*Automatically-generated ObjectID destinations are in the format of "G" (for paragraphs) followed by at least 4 digits, such as G99674.* 

*When generating PostScript files for a book, these named destinations will have the form of Gn.99674, where n indicates the position of the chapter in the book file.*

The *UnBloat* option automatically removes all named destinations which are not actually used in the **current PDF** by links (or by bookmarks, in FrameMaker 5.5.6 and 6.0).

In FrameMaker 5.5.6 there is a flag you can set in the **header.ps** file to minimize the number of named destinations. This change causes random bad links, and is not recommended.

In FrameMaker 6.0, a new feature was implemented to reduce the number of generated named destinations. Compared with UnBloat, it is inefficient and unreliable, as many named destinations which are not used in the PDF(s) are left intact, while other destinations that are required by generated lists or external cross-references are not present in the PS/PDF (unless the specific paragraphs happen to be used by bookmarks, cross references or hypertext markers).

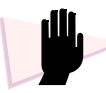

*Prior to using UnBloat, verify that:*

- *PostScript files are produced with the 'Optimize for Speed' printer driver option turned on.*
- *FrameMaker uses the original* **header.ps** *(if you modified the header to reduce the number of named destinations, revert to the default version).*
- *(FrameMaker 6.0 only) "Create Named Destinations for All Paragraphs" must be turned on (PDF Setup, Links tab).*

When distilling with UnBloat activated, distilling time increases. As with large publications, hundreds of thousands of ObjectID named destinations need to be checked to determine their status. Depending on your processor speed and actual files, the time difference may be noticeable.

To show progress during the inspection phase, following the "UnBloat activated, please wait…" message, a dot is printed each time 10000 objectID named destinations are processed. (You can change this value by setting the **UnBloatProgressIndicator** entry in the **TS-set.ini** file; no corresponding value in the Configuration Panel).

**UnBloat** cannot check whether a specific named destination in the current file is being used as the target of links in generated lists, if they are separately converted to PDF. However, if you convert your FrameMaker books (including generated lists, if part of your book) to single PDFs, interactive features – bookmarks, internal and external links (cross-references or hypertext) – will not be affected by the **UnBloat** option.

If you convert a FrameMaker book to multiple PDFs and **UnBloat** is active, links in generated lists will be damaged – unless the destinations for links are paragraphs specified as bookmarks (in FrameMaker 5.5.6 and later), or used as the source of internal cross-references.

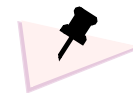

*Regardless of whether you use UnBloat or not, it is recommended to systematically check validity of all interactive features (links, bookmarks, form fields and page actions) in all PDFs you create, using link checking utilities such as Ari's Link Checker (from Dionis,* **<http://www.dionis.com>***).*

### **DeleteRedundantMarkers**

**Note**: If your FrameMaker books include generated indexes, use the *DeleteRedundantMarkers* option only if you are converting a FrameMaker book to a single PDF file.

In addition to writing destinations for all paragraphs, FrameMaker writes an ObjectID destination for each marker inserted, independently of the marker type and regardless of whether the marker is used by links in generated indexes. If UnBloat is active, **DeleteRedundantMarkers** enables you to minimize destinations for markers as well: only destinations for markers actually used in the current PDF will be retained.

<span id="page-48-1"></span><span id="page-48-0"></span> $\blacktriangle$ 

<span id="page-49-1"></span>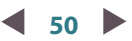

## <span id="page-49-0"></span>**LinkReporter**

*LinkReporter* is a built-in component of SP TimeSavers, which generates a report of all Acrobat Distiller parameters in effect and a listing of FrameMaker-originated Acrobat commands (type, location and link details) – for each distilled PostScript file.

This report is useful for troubleshooting and quality assurance purposes. Saving the report of the previous PDF version and running a comparison utility against the new report could tell you if, what and where Acrobat features were changed.

The report is stored as a text file with the name of **temp\_lnkrpt.txt** in the Distiller/TimeSavers directory and you can view it using any text editor.

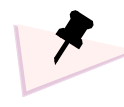

*Each time you distill a PostScript file,* **temp\_lnkrpt.txt** *is overwritten. Therefore, if you need to keep a report file in order to compare it with later versions, rename the report file before distilling any other file.*

A log file is created by Acrobat Distiller in the same folder where you create the PDF file (same name of the PDF file, with the **.log** extension). All messages sent to the Distiller Window by the TimeSavers are recorded there, including information about options that are activated. This file is also overwritten every time you distill the same PostScript file.